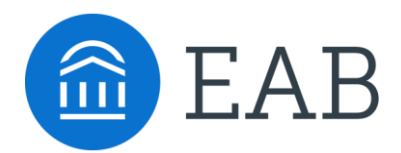

TRANSFER PORTAL

# **Evaluating Transfer Portal Impact at Your Institution**

Toolkit and Templates

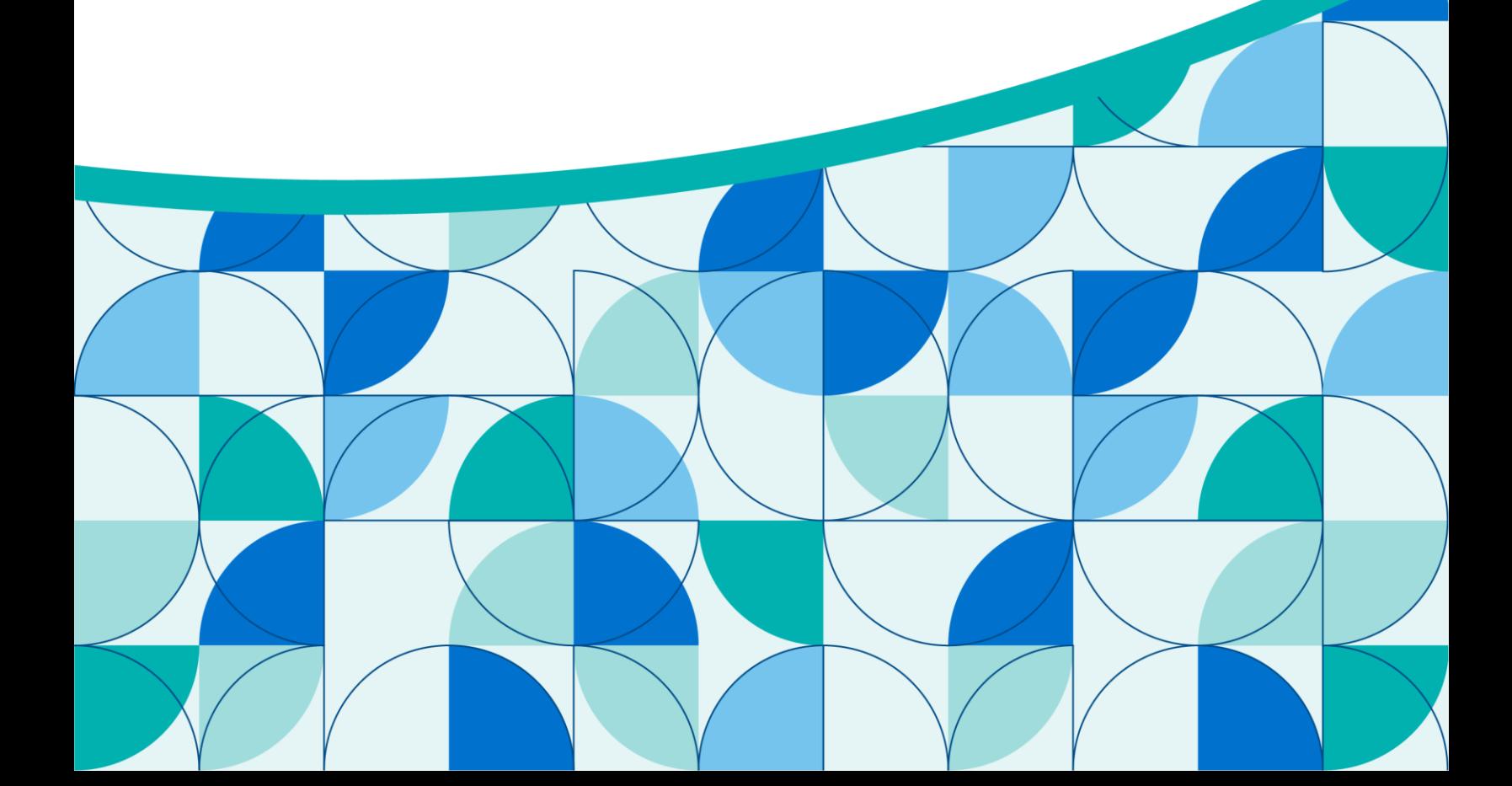

## Table of Contents

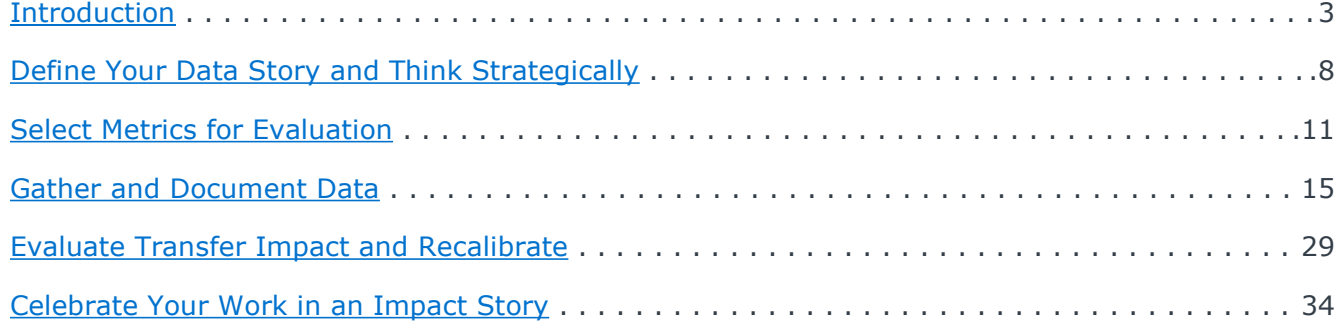

### **Access the eab.com page**

This toolkit and its accompanying resources, like templates, are available online on eab.com. Visit the page to access and download the resources: [https://eab.com/resources/tool/evaluating](https://eab.com/resources/tool/evaluating-transfer-portal-impact/)[transfer-portal-impact/.](https://eab.com/resources/tool/evaluating-transfer-portal-impact/)

<span id="page-2-0"></span>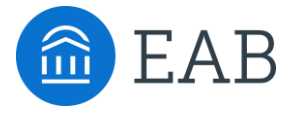

# **Introduction**

SECTION<br>miannual<br>do so, This section introduces the concept of documenting transfer impact in a Semiannual or Annual Transfer Impact Report, why it is beneficial for your institution to do so, and how this toolkit can be used to assist you.

## Keep Up to Date with the Latest Transfer Data

Helpful Resources to Understand the Transfer Landscape

### **The Transfer Enrollment Landscape**

The transfer enrollment landscape is continuously evolving. Increased competition in the transfer enrollment recruitment space provides students with more and more options to consider. It is important to understand what all of this means for your institution. We have included several resources below that we recommend you reference for the most up-to-date transfer research and data.

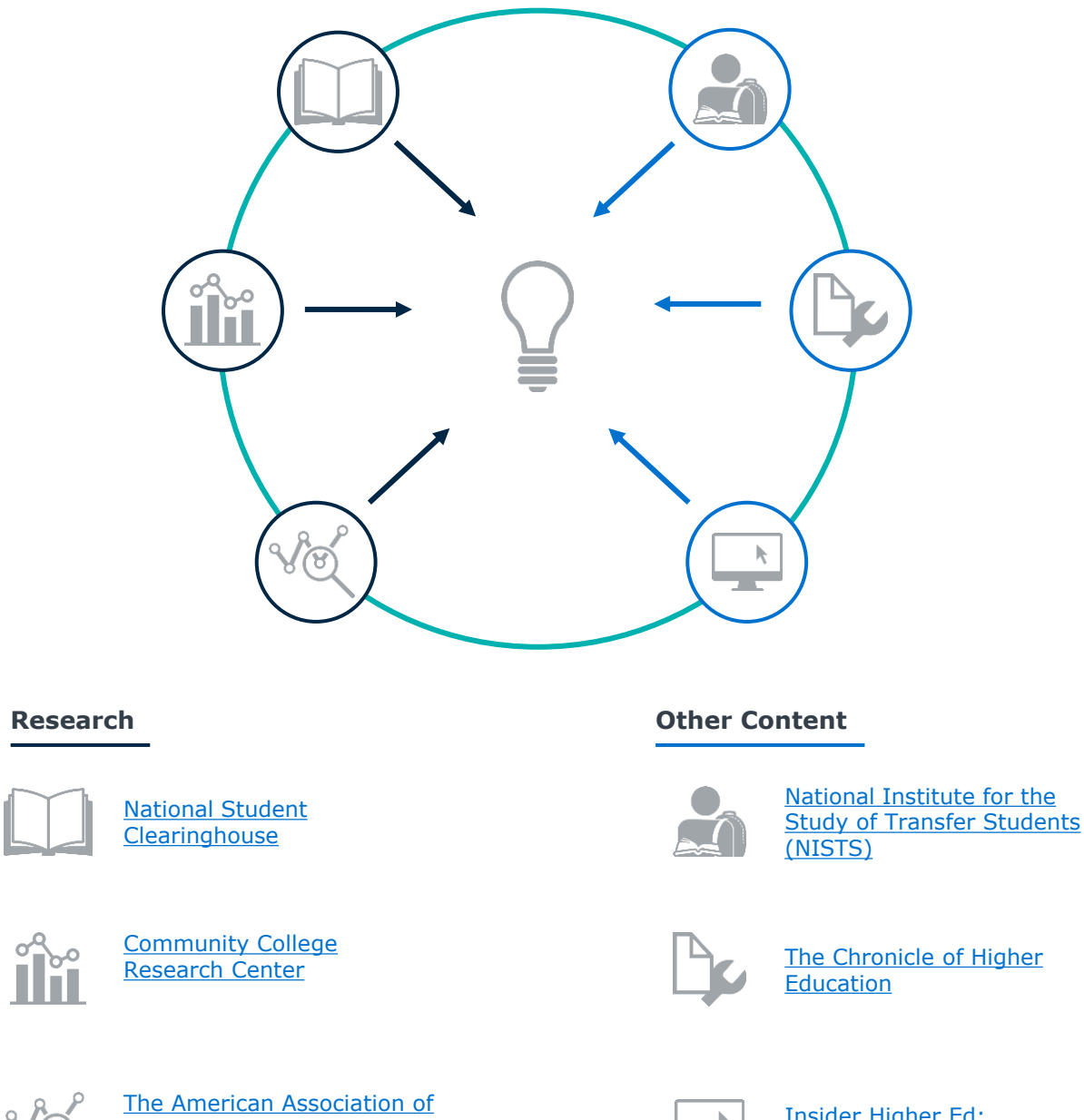

[Collegiate Registrars and](https://www.aacrao.org/home) [Admissions Officers \(AACRAO\)](https://www.aacrao.org/home) [Insider Higher Ed:](https://www.insidehighered.com/opinion/blogs/beyond-transfer)  [Beyond Transfer](https://www.insidehighered.com/opinion/blogs/beyond-transfer)

## <span id="page-4-0"></span>Creating an Annual Report to Share Transfer Impact

## Communicating Progress and Identifying Improvement Opportunities

## **Why Measuring Transfer Impact Is Valuable**

It is critical to evaluate the impact of your transfer initiatives to ensure progress is being made against goals and expectations and to enhance visibility into transfer efforts at your institution. Without intentional evaluation, common challenges may arise that impede real progress and using experiences to inform future work.

### **Common Challenges**

- Work does not align with institutional goals
- Potentially ineffective practices continue to be implemented at the institution
- Several initiatives occur simultaneously, with the impact of each being unknown
- Data is not collected to allow for effective evaluation
- Purpose is unclear, leading to "analysis paralysis"

### **The Transfer Impact Evaluation Cycle**

Every successful initiative involves the following four phases: Define, Measure, Compile, and Evaluate. Impact evaluation is a continuous cycle, since every initiative is iterative and there will always be improvement opportunities. Consider your process through the lens of this framework to ensure you are on track for success.

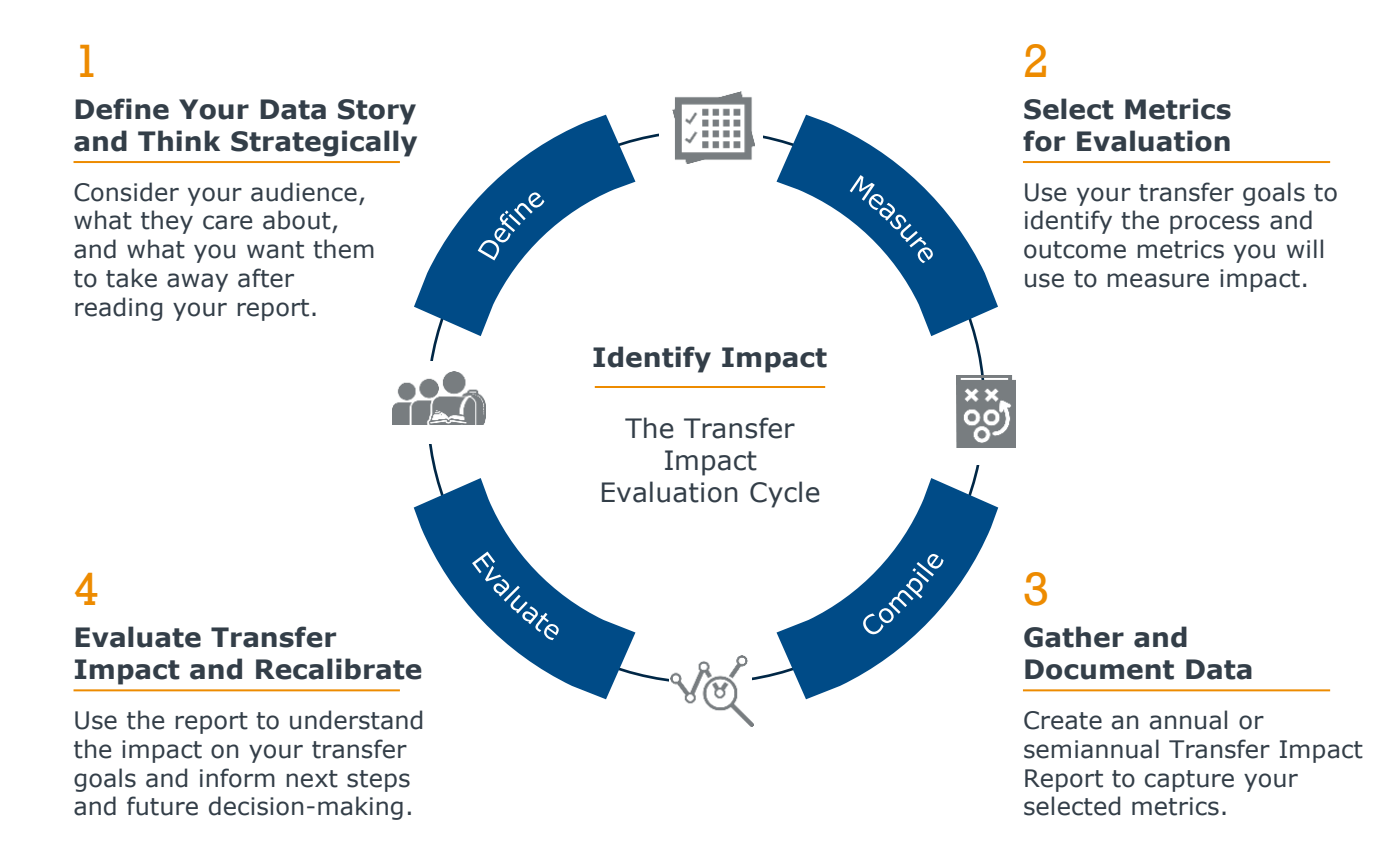

### **How Transfer Impact Data Can Be Used**

Transfer impact data can inform a variety of decisions and opportunities at an institution. The data enhances insight into how the institution is performing regarding transfer goals, uncovers opportunities to better invest resources in offices that support transfer efforts, and puts the spotlight on high-achieving offices and staff.

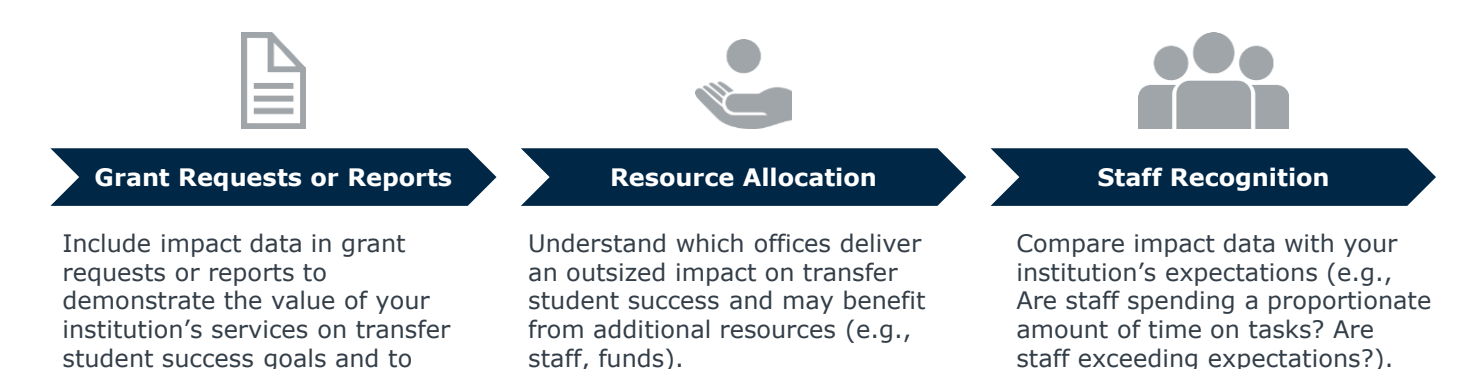

Additionally, transfer impact data promotes buy-in among key collaborators. Through grant requests and reporting, resource allocation decisions, and staff recognition, key collaborators will better understand the value that offices that support transfer efforts provide to students and staff.

### **Benefits of Creating a Transfer Impact Report**

support specific projects.

This toolkit provides resources to create a semiannual or annual Transfer Impact Report. By creating a report once or twice every year, your institution establishes a formal cadence to evaluate and document transfer impact and increases visibility into the student success contributions made by offices that support transfer.

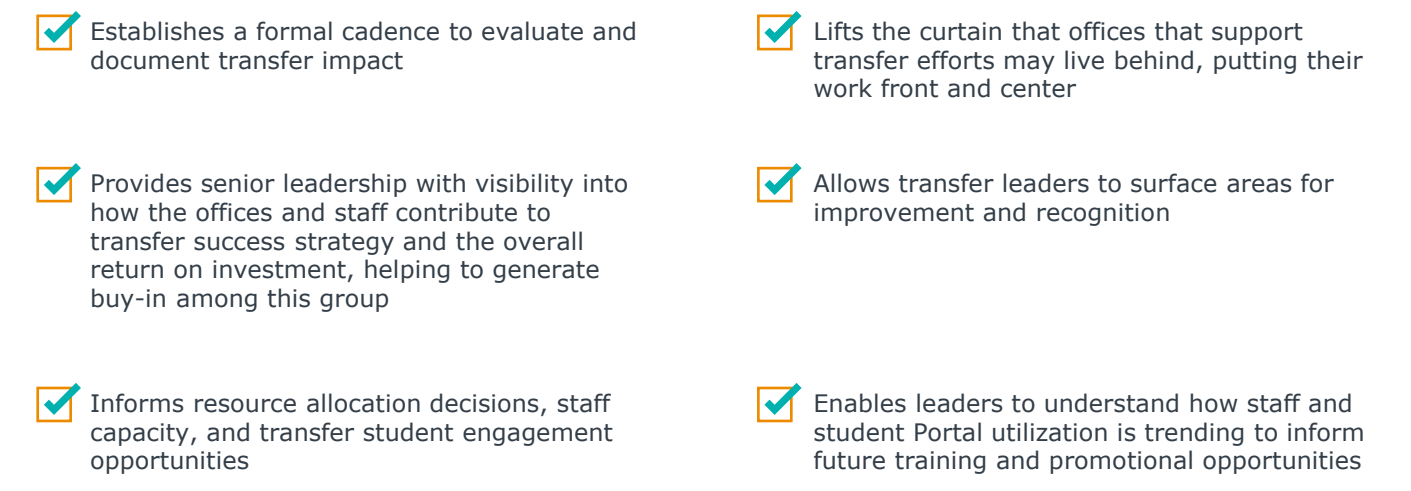

## How to Use This Toolkit

## **What Content Will Readers Find in This Toolkit?**

This toolkit provides resources for semiannual or annual reporting for offices that support transfer efforts leveraging the Transfer Portal technology. There are several templates that can be used together and alone any time during the year to measure the impact of your work.

## **How Is The Toolkit Organized?**

The toolkit is organized by different stages of the [Transfer Impact Evaluation](#page-4-0)  [Cycle, which is described on page five](#page-4-0). Depending on where your institution is in the process, it may be most beneficial to start with the resources relevant to your institution's "stage" in the impact evaluation process.

## **Who Is the Intended Audience?**

This toolkit is designed to be used by the individuals leading your institution's transfer initiatives and efforts. It is recommended that the completed reports be shared with senior administration.

## **When Should This Toolkit Be Used?**

We recommend using the tools to create your semiannual report after each fall and spring term or your annual report at the conclusion of an academic year. The cadence depends on your institution's preferences.

**TILL** ----a a shekar HH I

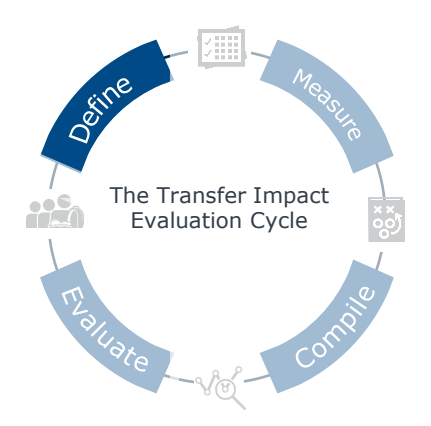

<span id="page-7-0"></span>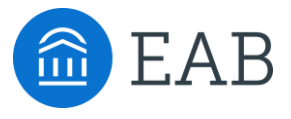

# **Define Your Data Story and Think Strategically**

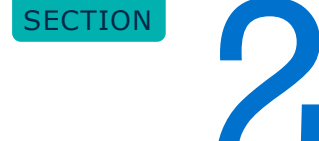

This section provides information about data storytelling, including core considerations for crafting a compelling story.

## Use Data to Tell a Cohesive and Compelling Story

Like every story, your data story needs a beginning, middle, and end. Without details, you tell an incomplete story and do not provide your audience with the full narrative. They may misinterpret the information, hindering them from reaching your desired intentions.

### **Background**

Contextual information about transfer work at your institution.

- What is happening with offices that support transfer efforts?
- What details do the audience need to know to understand what's happening? (e.g., participants, goals, past and future initiatives, etc.)

## $3 \hspace{2.5cm} 4$

### **Solution**

The initiative(s), project(s), and responsibilities that were carried out by the office.

- What kinds marketing and communications projects were implemented?
- What outreach to enrolled students was performed?
- What support services were offered by the office and used by students?
- Who was impacted by this work and how?

## $1$  2

### **Challenge**

Transfer enrollment, onboarding, and other challenges that the office helped to resolve.

- With what issues do offices that support transfer efforts seek to help?
- When and why do students experience these challenges?

### **Results and Next Steps**

Data, data, data!

- What data show the office's work and demonstrate impact on transfer goals?
- What resources, if any, would support the office's work moving forward?
- Are there qualitative anecdotes or feedback that support your story?
- How can the office's work be scaled and continue to return greater impact?

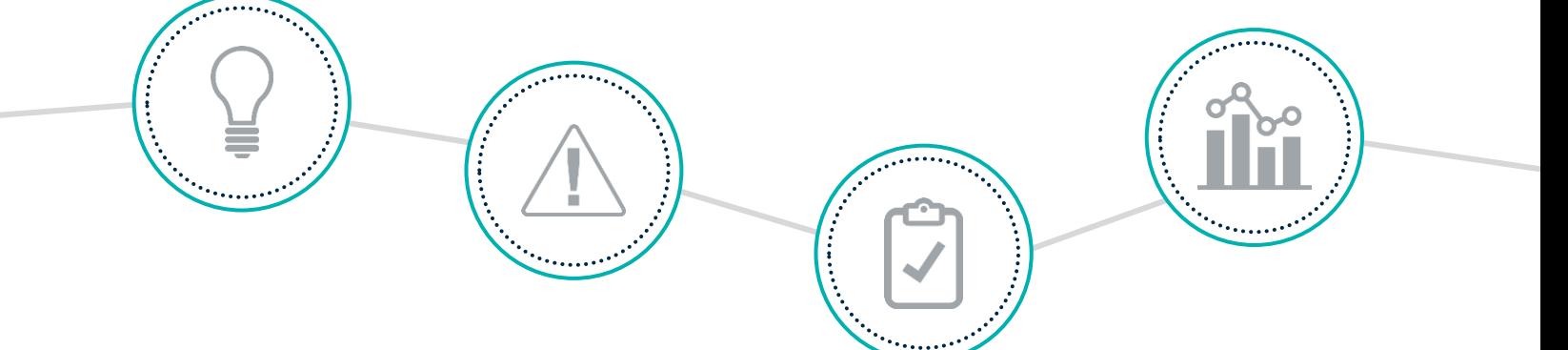

## Worksheet: Prepare Your Data Story

Answer the following questions for your institution's offices that support transfer efforts. [You may](https://eab.com/resources/tool/evaluating-transfer-portal-impact/) [download this worksheet individually as a fillable PDF online under the "Worksheets" section.](https://eab.com/resources/tool/evaluating-transfer-portal-impact/)

## **What is the story you are aiming to tell using the data?**

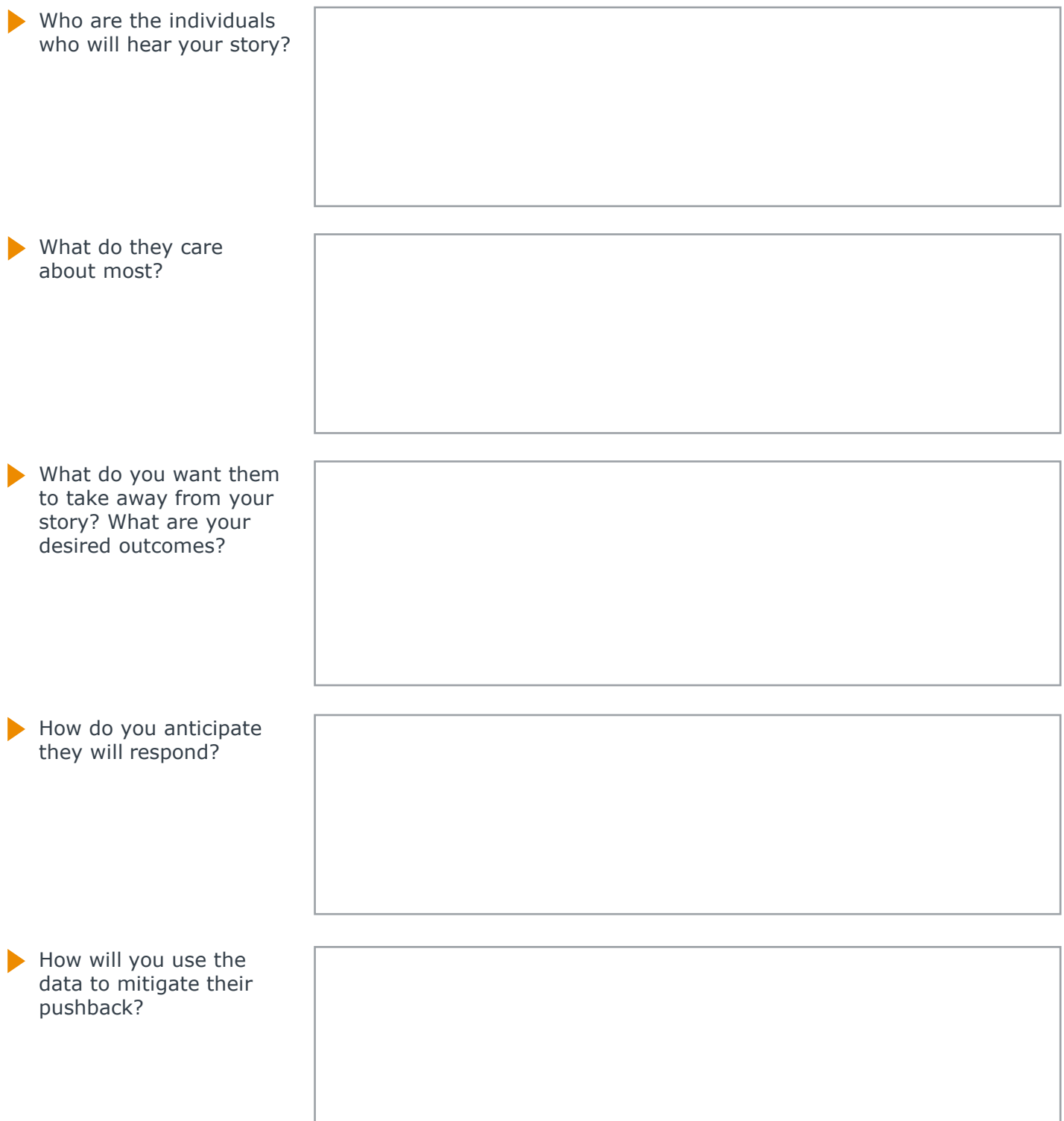

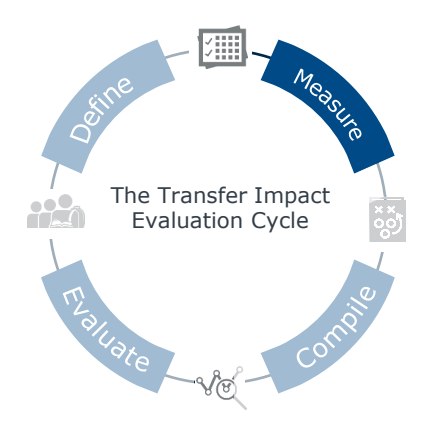

<span id="page-10-0"></span>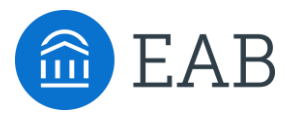

# **Select Metrics for Evaluation**

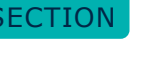

This section provides information about the Transfer Maturity Curve. Learn about the different types of metrics you can use to evaluate transfer impact based on EAB's Transfer Maturity Curve best practices.

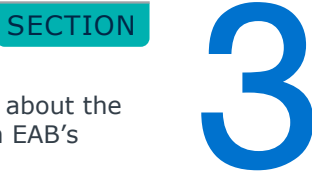

## <span id="page-11-0"></span>Assessing Your Progress Towards Optimal Adoption

EAB's Transfer Maturity Curve

The Transfer Maturity Curve is powered by seven best practices which span the student's life cycle starting with foundation, moving to awareness, and ending with yielding and supporting transfer students. This tool is designed for partners to assess progress towards optimal adoption and strategic utilization of Transfer Portal and prioritization of transfer best practices over time. [Download the](https://eab.com/resources/tool/transfer-maturity-curve/) [Maturity Curve Self-Assessment and strategic resources online!](https://eab.com/resources/tool/transfer-maturity-curve/)

The templates in the [Gather and Document Data section of this toolkit](#page-14-0) align with each best practice to help you guide and measure the impact of your institution's work.

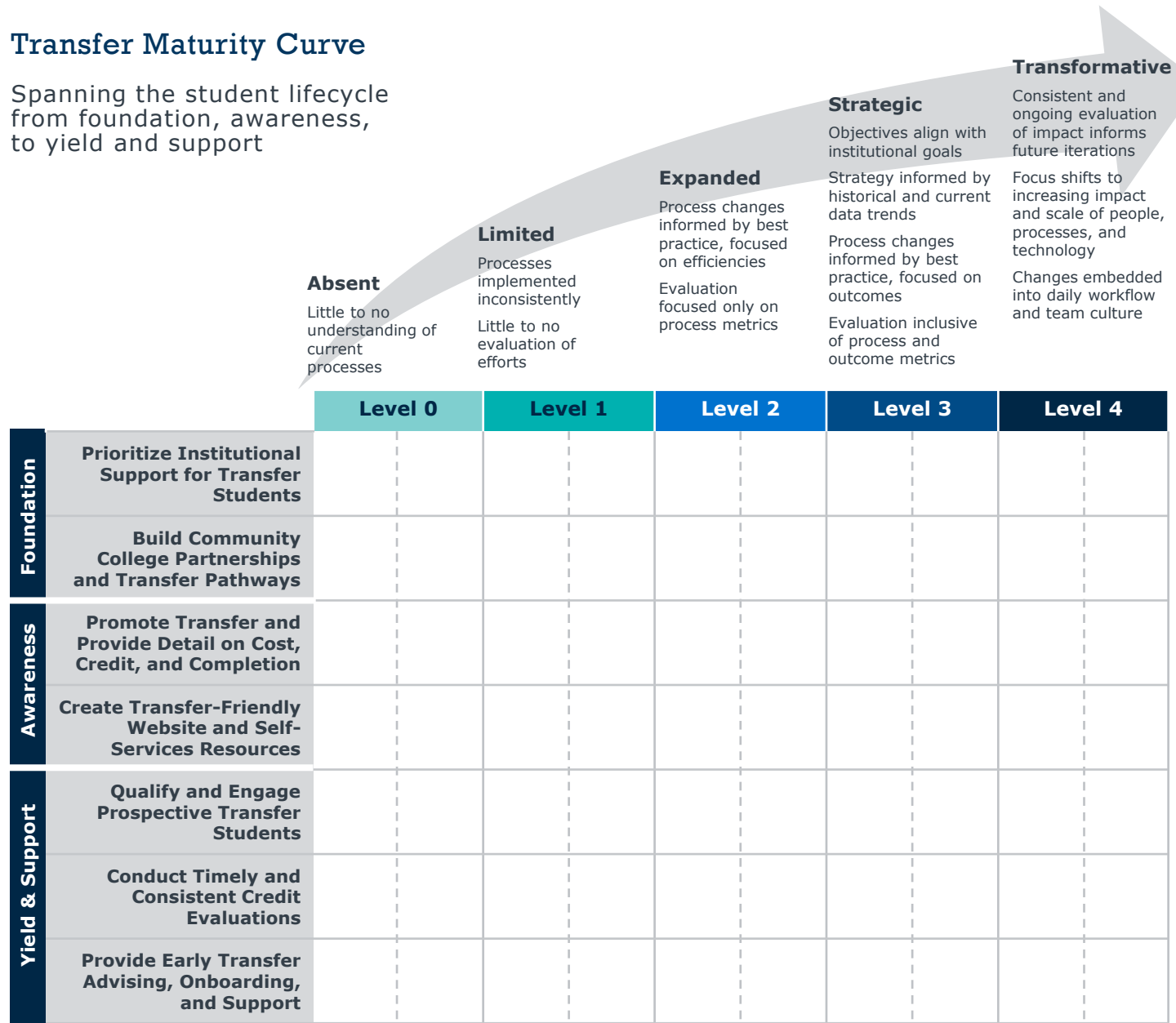

## Impact Is Everywhere

## Driving Towards Meaningful Transfer Outcomes

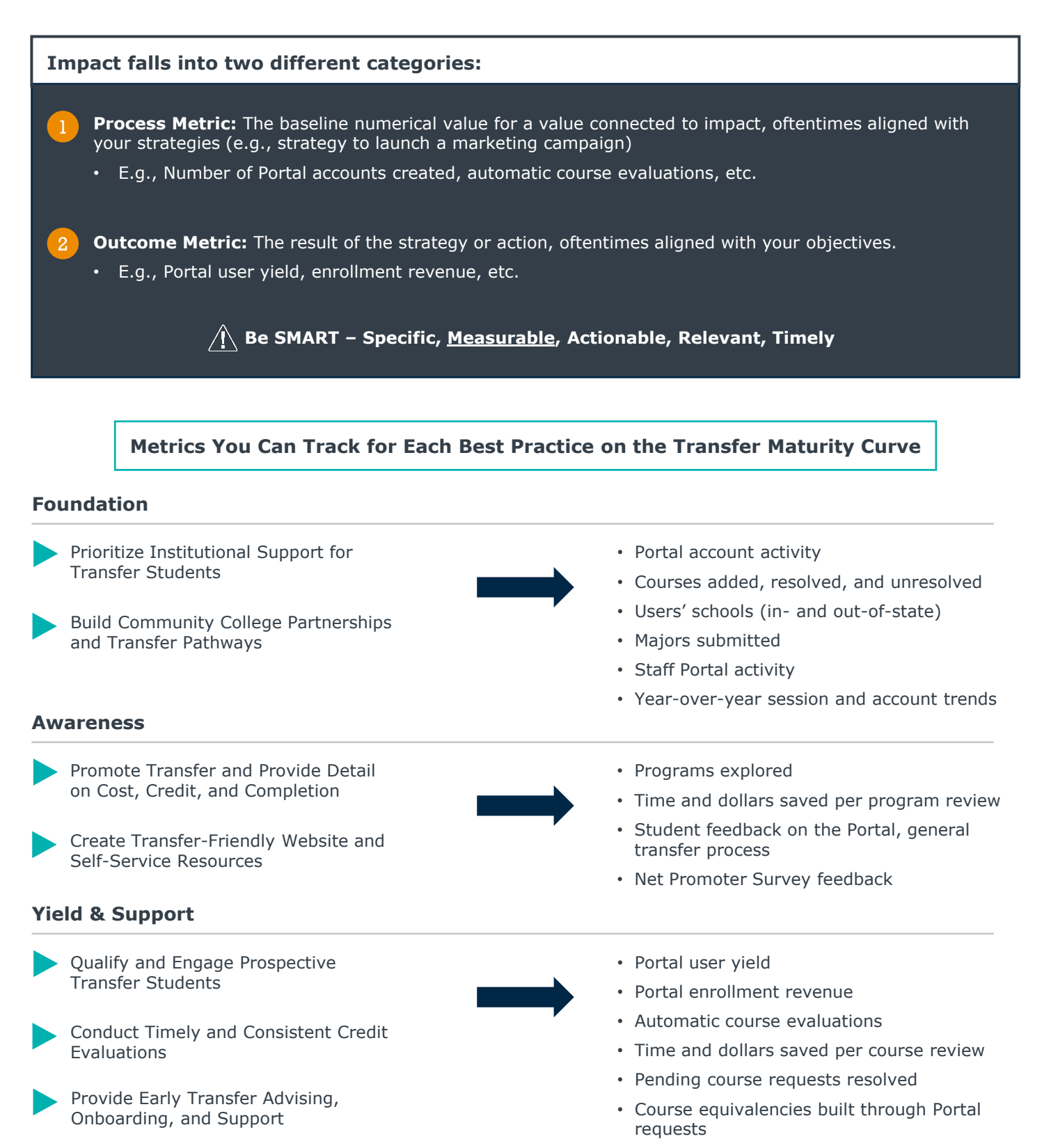

- Programs explored
- Time and dollars saved per program review

## Three Core Components in a Transfer Impact Report

An Example from a Partner Institution

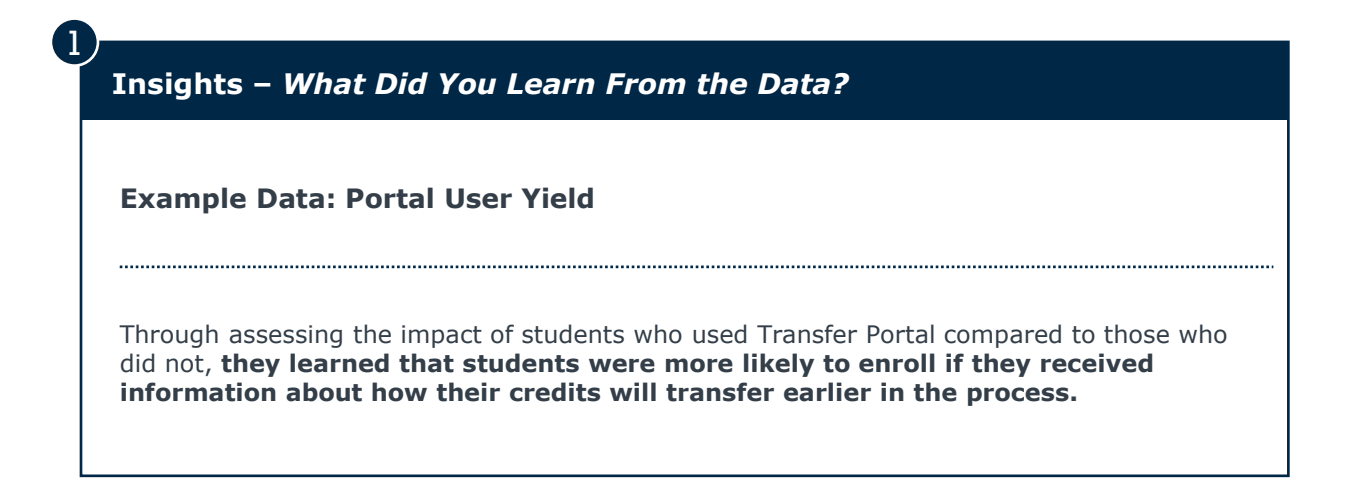

**Recommendations –** *What Are Your Next Steps Based on the Data?*

**Example Action: Transfer Campaign**

In addition to providing data in their annual report, **they also used the data to create a CRM campaign that provided different calls to action for prospective students based on where they were in their journey (e.g., Portal User vs. Non-Portal, Location in Enrollment Funnel).** 

............................

**Value –** *What Impact Does the Office Provide?*

**Example Value: Tuition Revenue**

Moving beyond the insights and recommendations, they were able to **showcase the value of their efforts and more specifically how they are paying for themselves and the Transfer Portal through the number of students who enrolled and also engaged with Transfer Portal.**

2

3

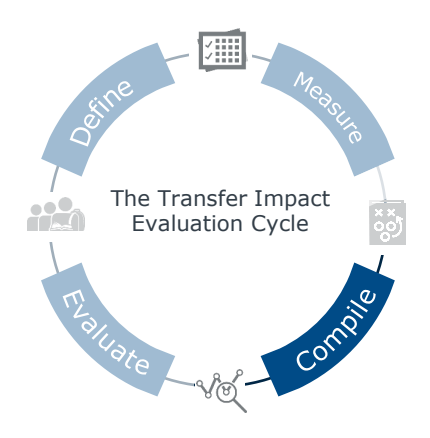

<span id="page-14-0"></span>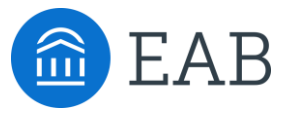

# **Gather and Document Data**

This section includes several templates to help you populate your Semiannual or Annual Transfer Impact Report. Download the Transfer Impact Report Template online and customize it for your institution. Use the templates in this section that are most relevant to your institution. [The Impact Templates are downloadable as](https://eab.com/resources/tool/evaluating-transfer-portal-impact/)  [individual PDF files, and the Impact Report is downloadable as a Microsoft Word](https://eab.com/resources/tool/evaluating-transfer-portal-impact/) [document online.](https://eab.com/resources/tool/evaluating-transfer-portal-impact/)

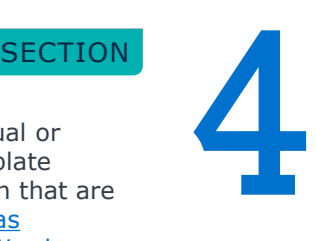

## How the Transfer Portal Benefits Both Staff and Students

## Helping Drive Transfer Enrollments

## **Transfer Portal Provides Across-the-Board Impact with Key Collaborators…**

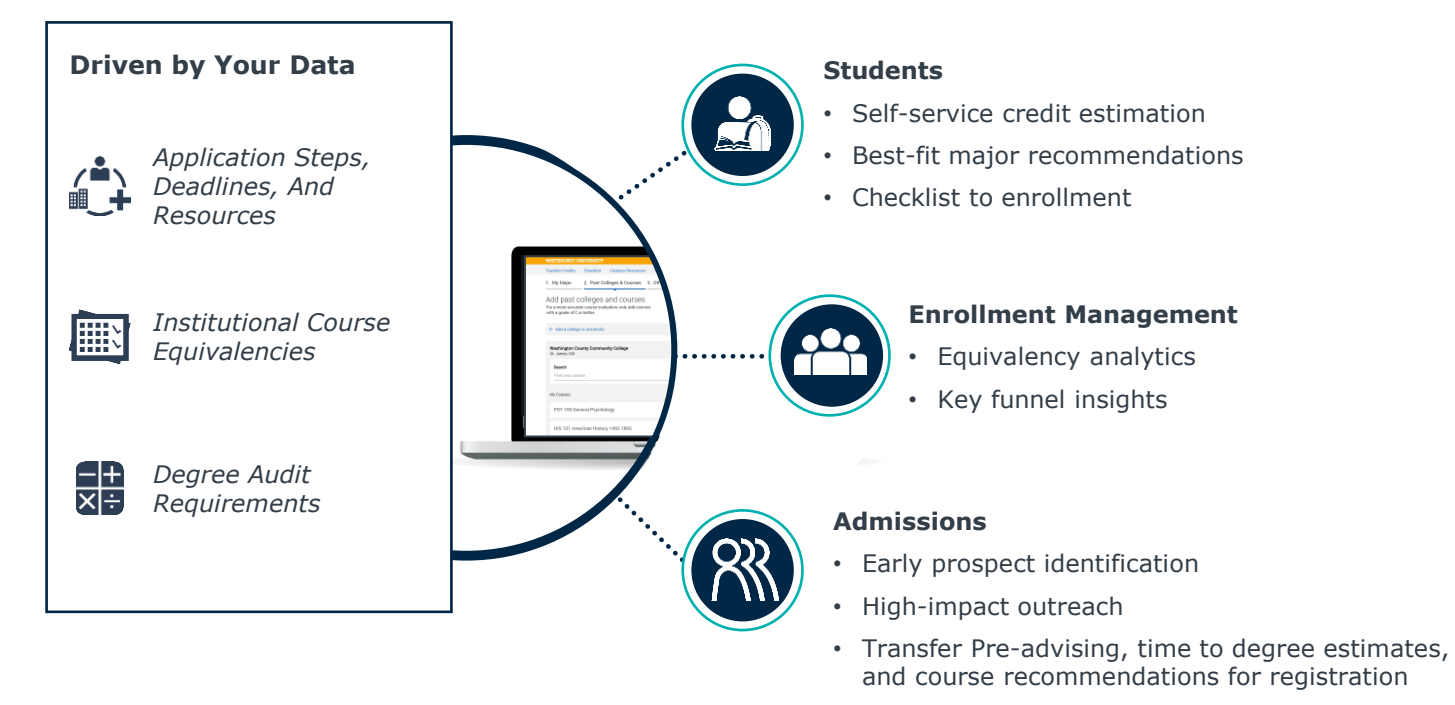

## **…and End-to-End Prospect Support to Improve Transfer Enrollment and Graduation**

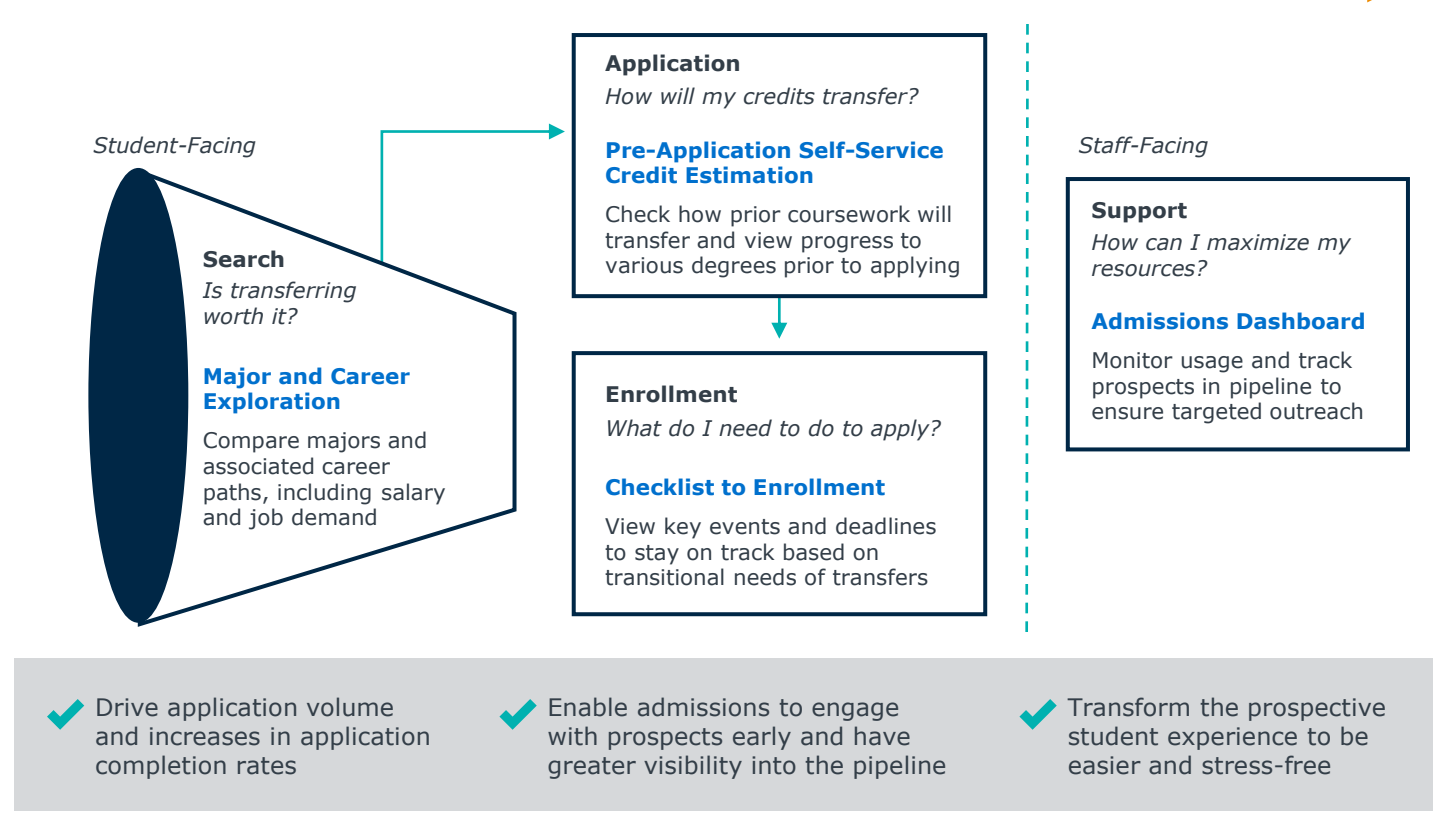

## Transfer Portal Metrics to Evaluate

Use the templates below to connect impact to the [Transfer Maturity Curve.](#page-11-0) Templates are tied to progression areas of **Foundation**, **Awareness**, and **Yield & Support.** [You may also download each template individually](https://eab.com/resources/tool/evaluating-transfer-portal-impact/) [online under the "Impact templates" section of the page.](https://eab.com/resources/tool/evaluating-transfer-portal-impact/)

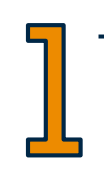

## **[Transfer Portal Utilization](#page-17-0)**

Access data in the Transfer Portal Analytics dashboard, which includes session activity and pipeline details, to understand how and who is using the Portal. These reports should be used as a baseline in Portal health analysis.

- **Prioritize Institutional Support for Transfer Students:** Access and share transfer and success data to inform your work.
- **Build Community College Partnerships and Transfer Pathways:** Identify from which institutions students are transferring to pinpoint partnership opportunities.

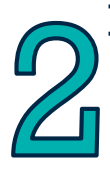

## **[Transfer Pre-Advising](#page-21-0)**

Students can obtain instant degree completion estimates for various academic programs through the Portal, streamlining the process and reducing the need for staff to generate these estimates. Understand how the Portal has saved staff time in this area.

**Promote Transfer and Provide Detail on Cost, Credit, and Completion:** Leverage quick and early credit evaluation and pre-advising to assist prospective students in earlier decisions.

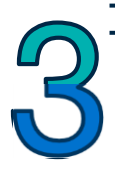

## **[Student Feedback](#page-22-0)**

The Portal serves as an engagement and yield tool for prospective students. Understand from your students if the Portal was helpful in their decision-making process.

- **Create Transfer-Friendly Website and Self-Services Resources:** Use Student feedback to enhance website experience and self-service resources.
- **Provide Early Transfer Advising, Onboarding, and Support:** Use Student feedback to improve transfer advising, onboarding and support services.

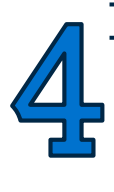

### **[Course Evaluations and Course Equivalencies](#page-23-0)**

The Portal streamlines course equivalency discovery, automating evaluations for time-saving benefits to students and staff. Understand the impact of having requests funneled through the Portal to enable faster credit evaluations and improve the database for future students.

- **Create Transfer-Friendly Website and Self-Services Resources:** Deep link to the Portal on your website to direct students to automated course evaluations and equivalencies.
- **Conduct Timely and Consistent Credit Evaluations:** Utilize auto-resolvable course evaluations to empower prospective students with information instantaneously.

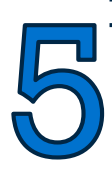

## **[Transfer Enrollment and Revenue](#page-25-0)**

In combination with your transfer enrollment data, use the Transfer Portal data to understand how these students progressed through your funnel. Calculate inquiry generation savings and tuition revenue that can be attributed to these students.

**Qualify and Engage Prospective Transfer Students:** Effectively engage prospective transfer students to increase yield.

## <span id="page-17-0"></span>Transfer Portal Utilization: Activity Overview

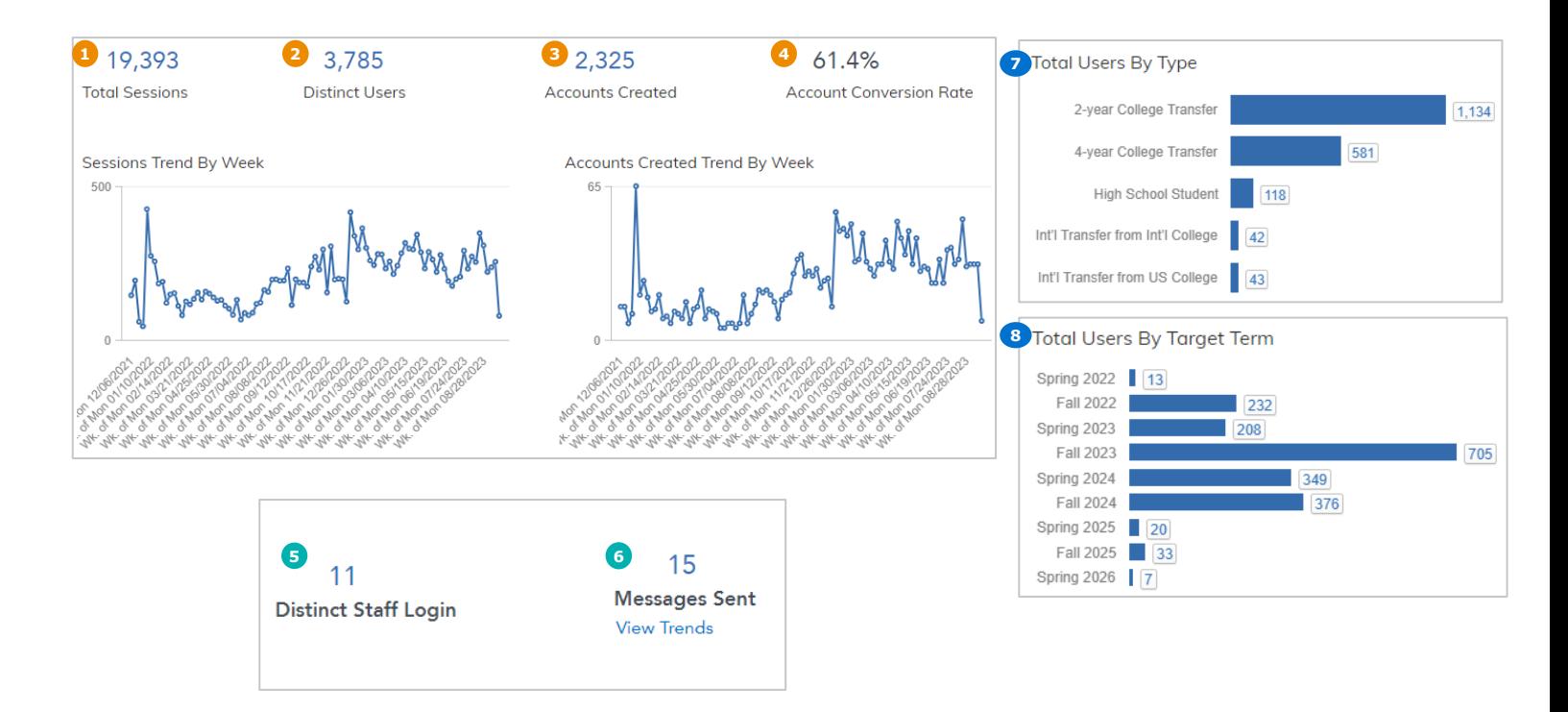

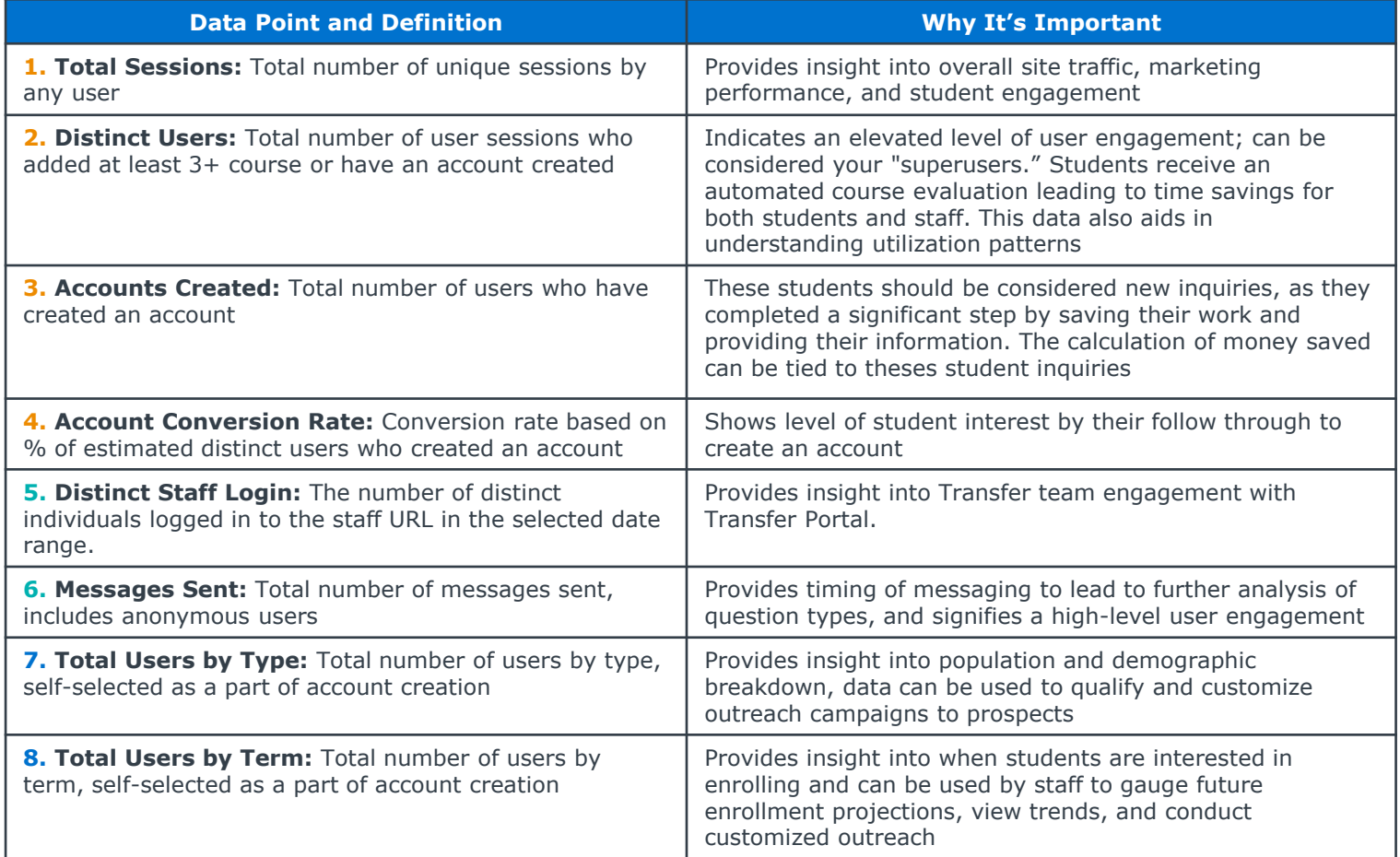

## Transfer Portal Utilization: Pipeline Details

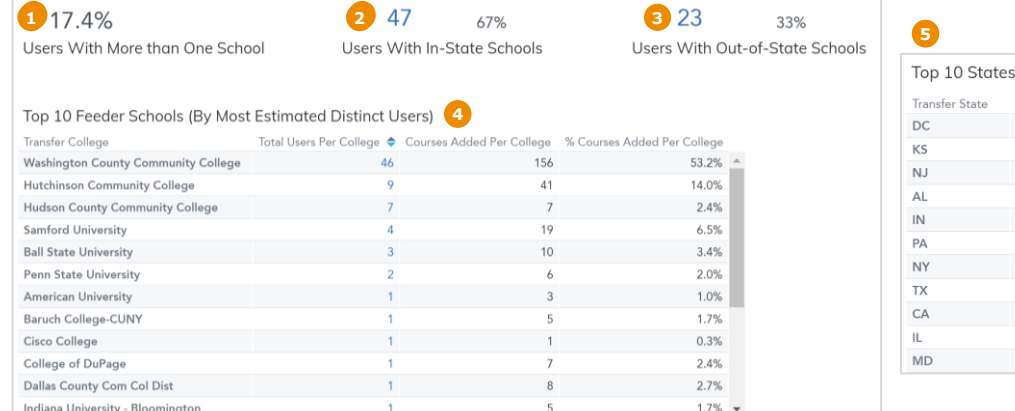

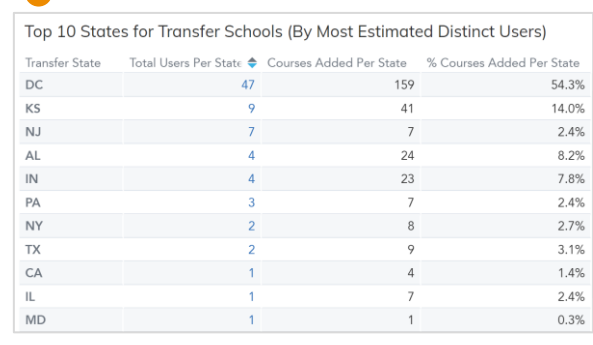

## **6** 64.0%

Submitted More Than One Major

**7**

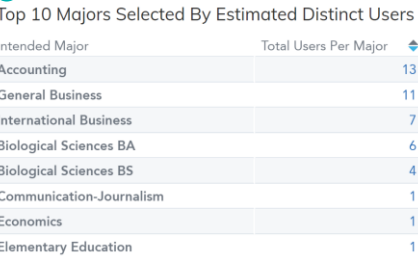

### **8** Pending Courses by Transfer College

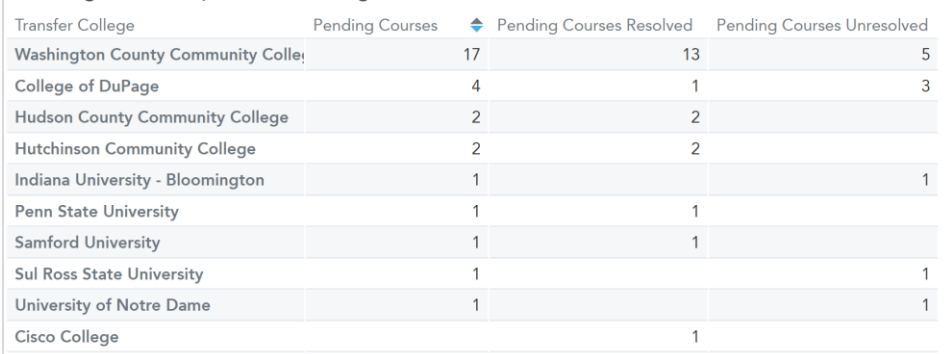

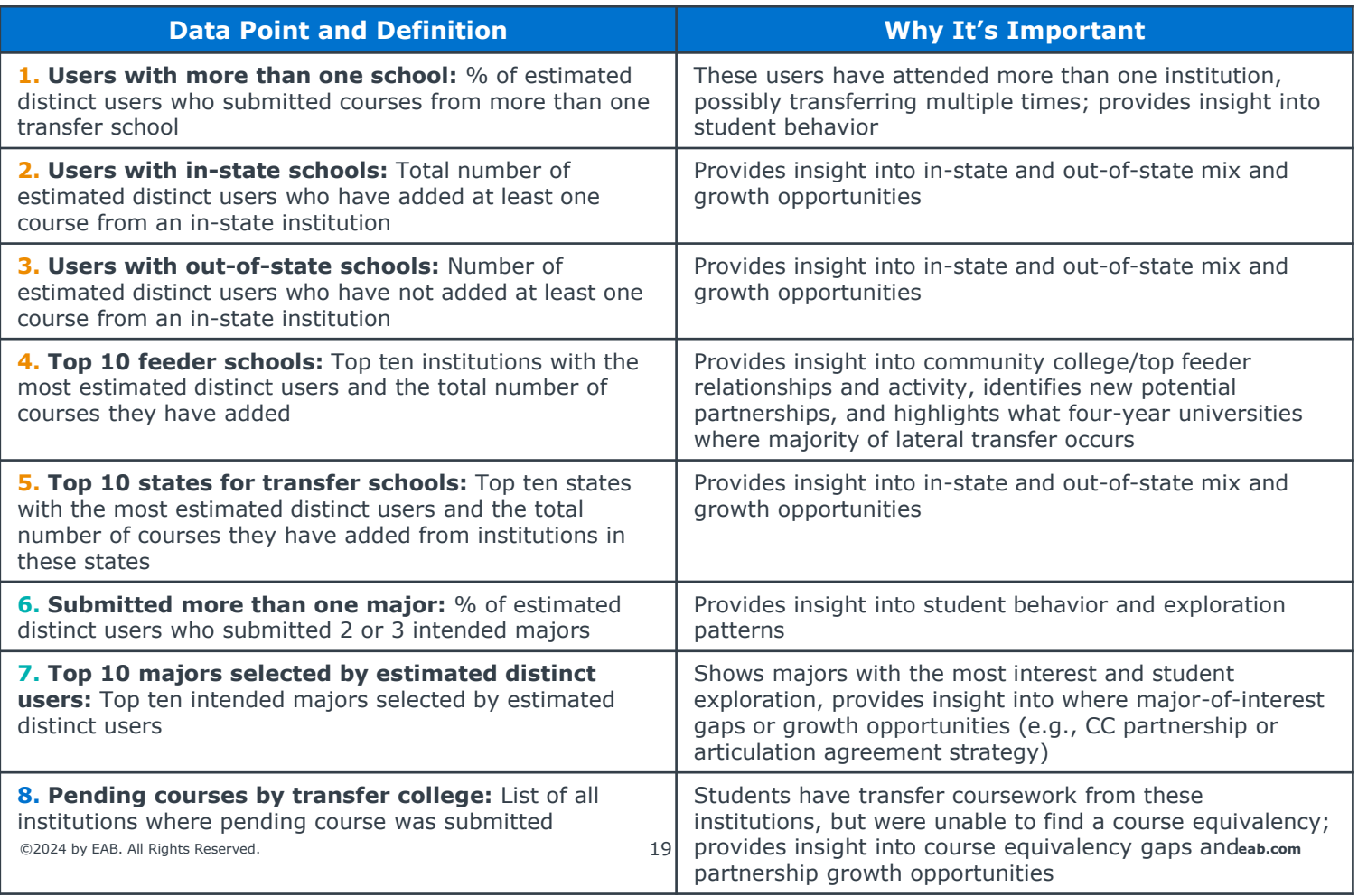

## Transfer Portal Utilization: Course Activity

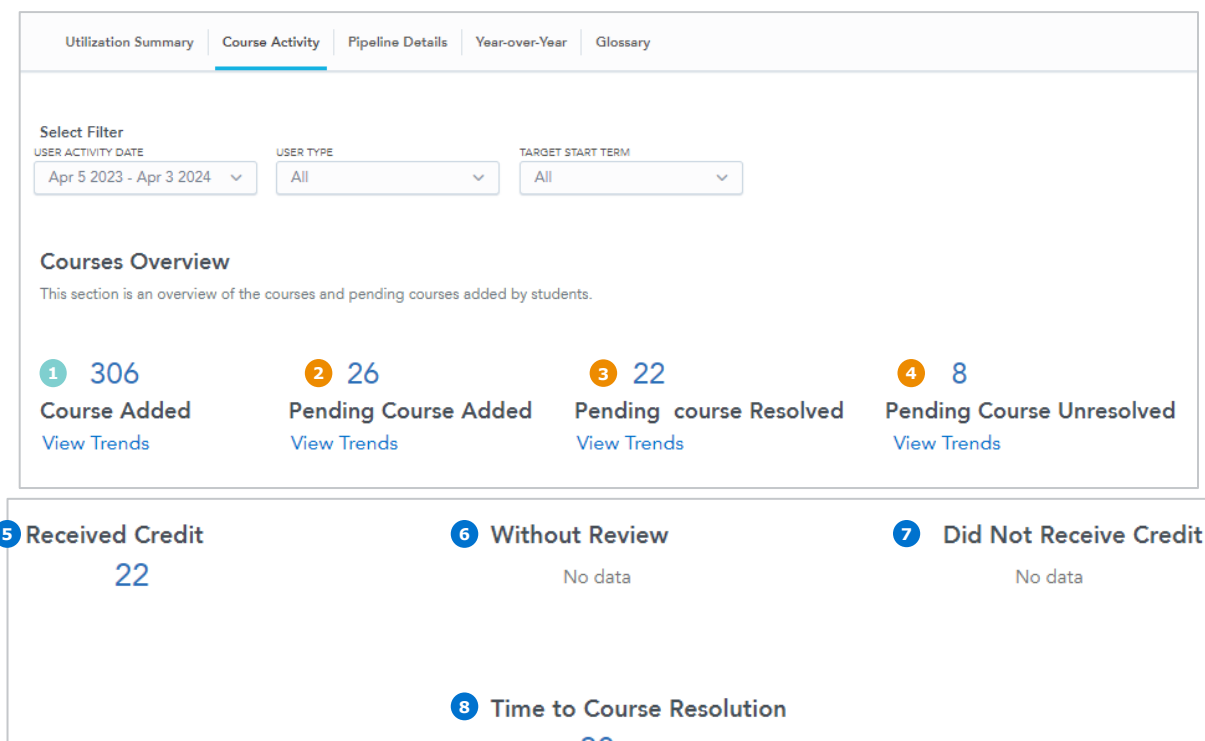

### 30

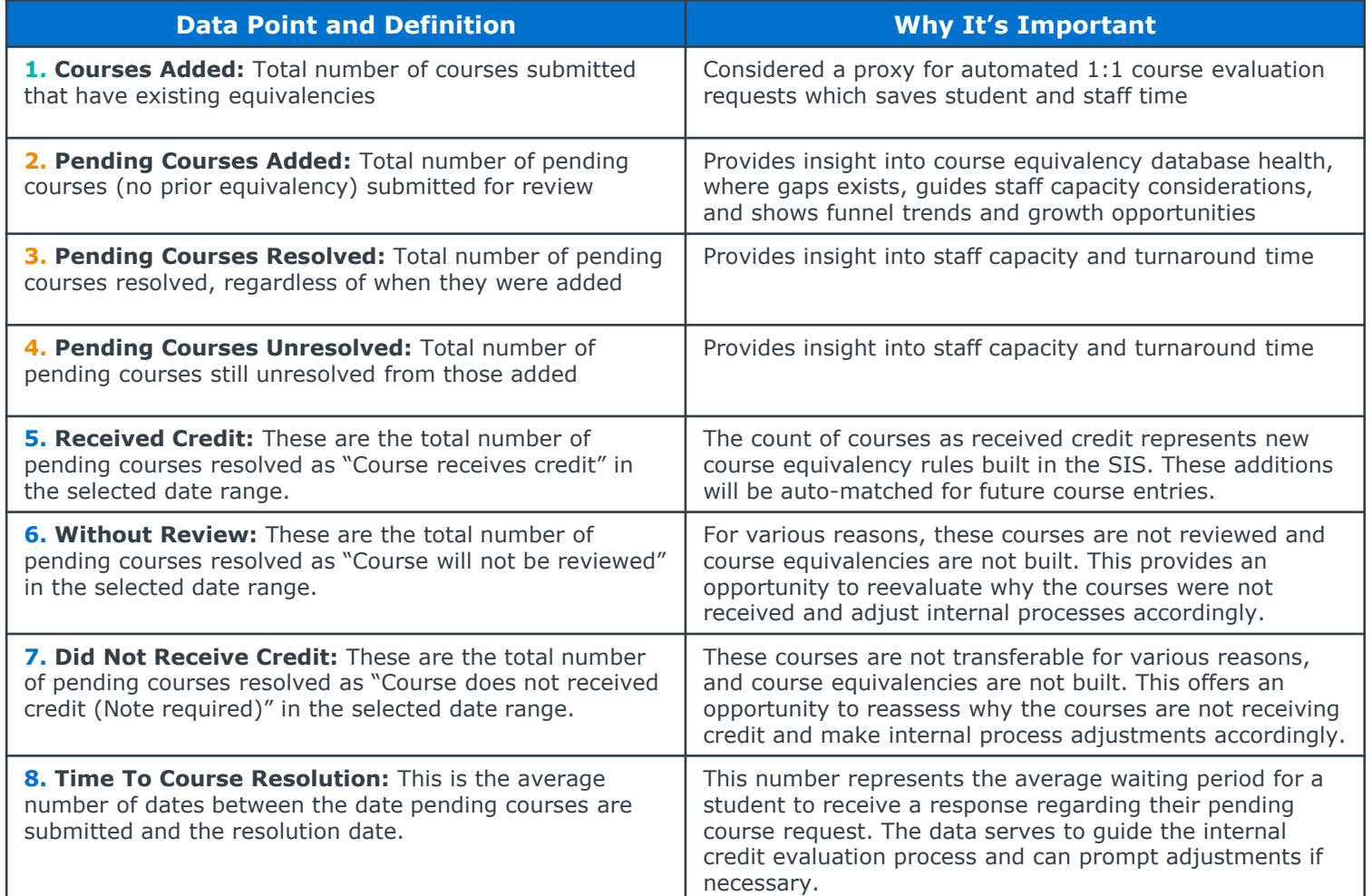

## Transfer Portal Utilization: Year-Over-Year

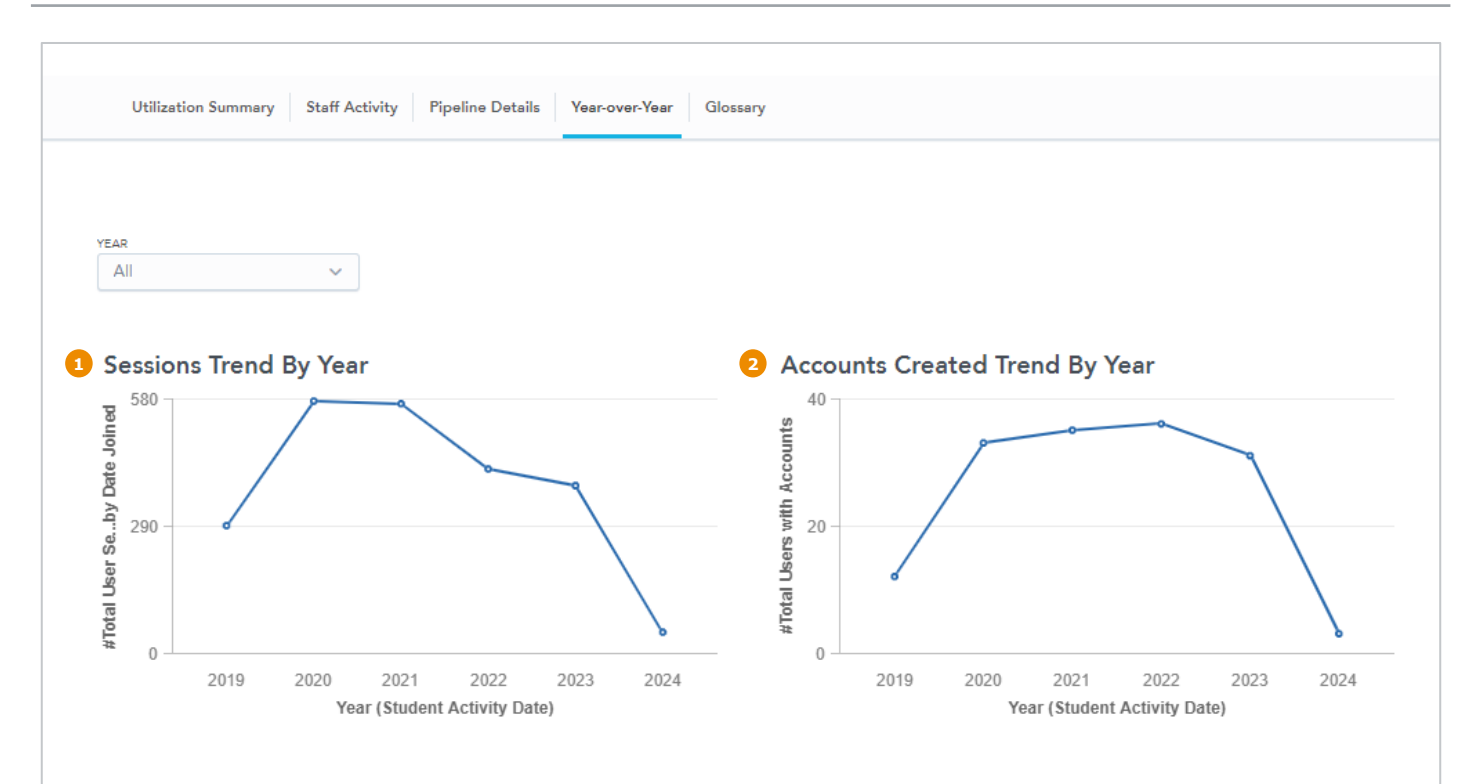

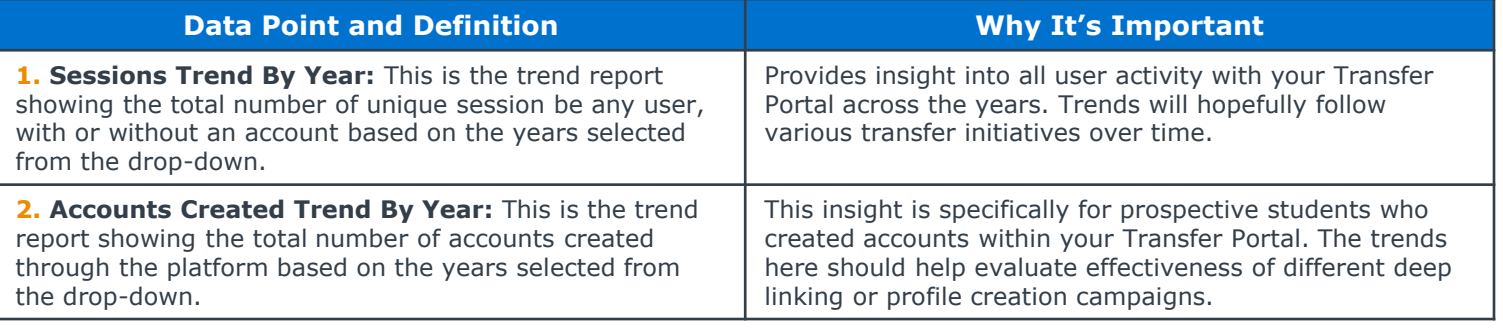

## <span id="page-21-0"></span>Transfer Pre-Advising: Programs Explored

### **Unofficial Credit Evaluations**

**h Admission Time:** Admission and advising staff time savings with less one-on-one meetings with students to discuss program progress.

2 **Staff Expertise:** Many times, the admissions office needs to involve advisors or the registrar's office to obtain information, increasing the time and staff required for these evaluations.

### **Portal: Analytics, Pipeline Details**

*Selected Majors are programs explored by Distinct Users.* 

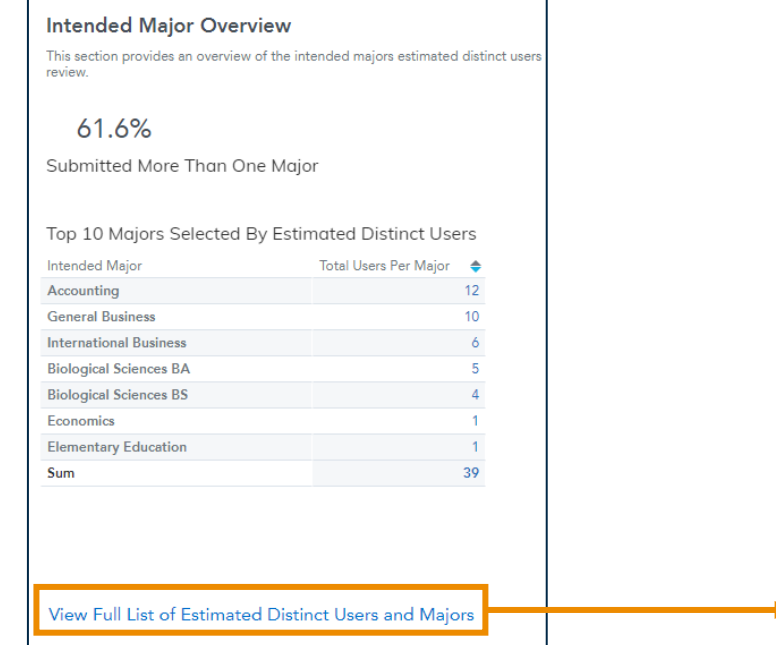

## **Staff Time Savings: Calculations and Estimates**

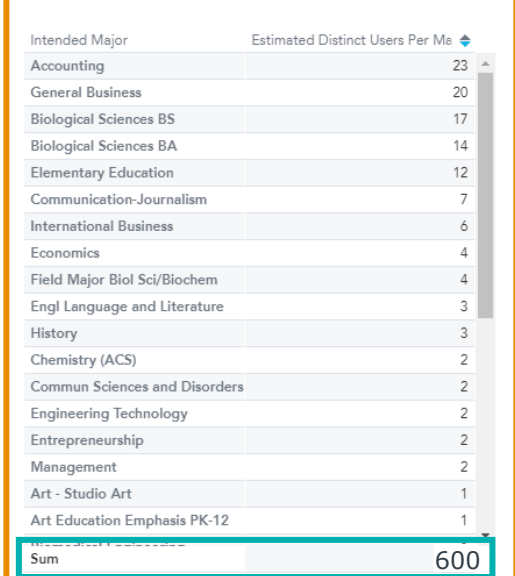

Full List of Estimated Distin... » Drill In [...]

### = 300 hrs 600  $\star$  30 mins **Staff Time Saved** Total Majors Estimated staff time per program review  $=$  \$15,000 300 hrs \$50/hr 笨 Staff Time Saved Estimated **Dollars Saved** hourly rate

### **Assumptions**

- A student would want each program evaluated
- Distinct Users = Total number of user sessions who added at least three or more courses in the selected date range or have an account created
- Estimated staff time per program review = 30 min
- Hourly rate for admissions/advisor/credit evaluation = \$50/hour

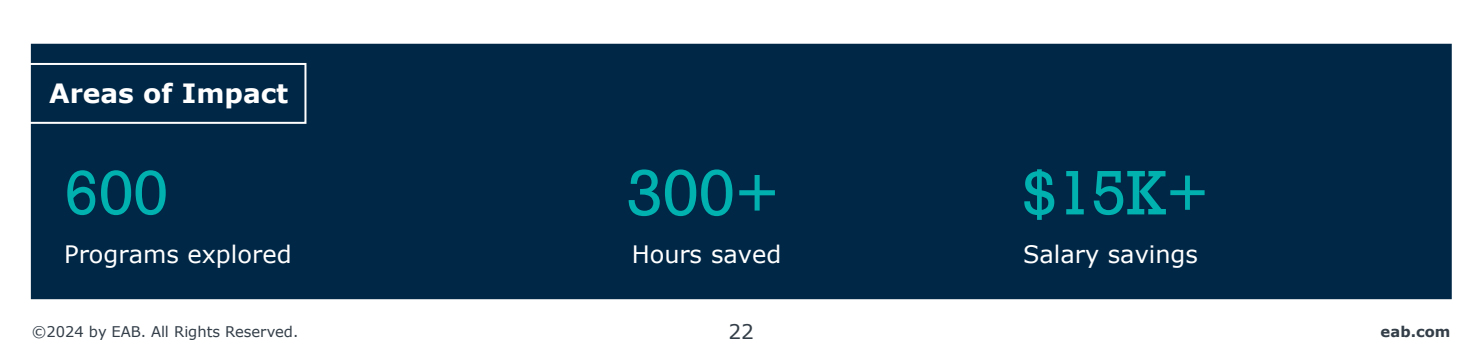

**1**

**2**

**3**

## <span id="page-22-0"></span>Student Feedback

## Qualitative Input from Students Through Surveys or Focus Groups

## **Transfer Portal Specific Feedback**

**Target Audience:** Recently enrolled transfer students at your institution (ideally, within first semester or year)

*What was your experience using this platform? How easy was it to use the Transfer Portal? Did using the Transfer Portal directly answer questions for you? Did using the Transfer Portal aid in your decision to transfer to this institution?* 

## **General Transfer Process Feedback**

**Target Audience:** Recently enrolled transfer students at your institution (ideally, within first semester or year)

*What portions of your transfer process were the easiest? What portions of your transfer process were the most difficult? Why? At any point during the Transfer process did you reconsider transferring here? If so, when and why? Example survey and feedback group questions found on [Transfer Resource Hub](https://eab.com/technology/resource-center/enrollment/transfer-portal-resource-hub/)*

## **EAB Net Promoter Score Survey**

**Target Audience:** In application survey option while student is using Transfer Portal

*Submit a request to your EAB Strategic Leader to pull this information for your institution* 

**"**This was so easy" "It is useful to know what credits I can use" "I could not find the courses I was looking for"

## **Next Steps**

- ❑ Strategically position Portal or adjust configuration based on areas of opportunities surfaced
- ❑ Highlight positive feedback to leadership team
- ❑ Consider follow up resources or points of connection for Transfer cohorts

## <span id="page-23-0"></span>Automated Course Evaluations and New Course Equivalencies

### **Calculations and Estimates**

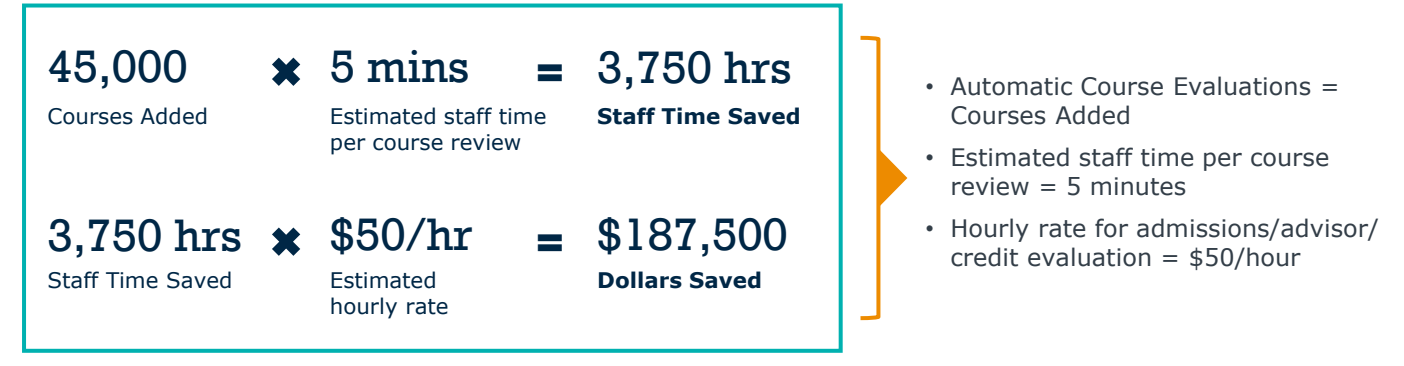

### **Portal: Analytics, Utilization Summary**

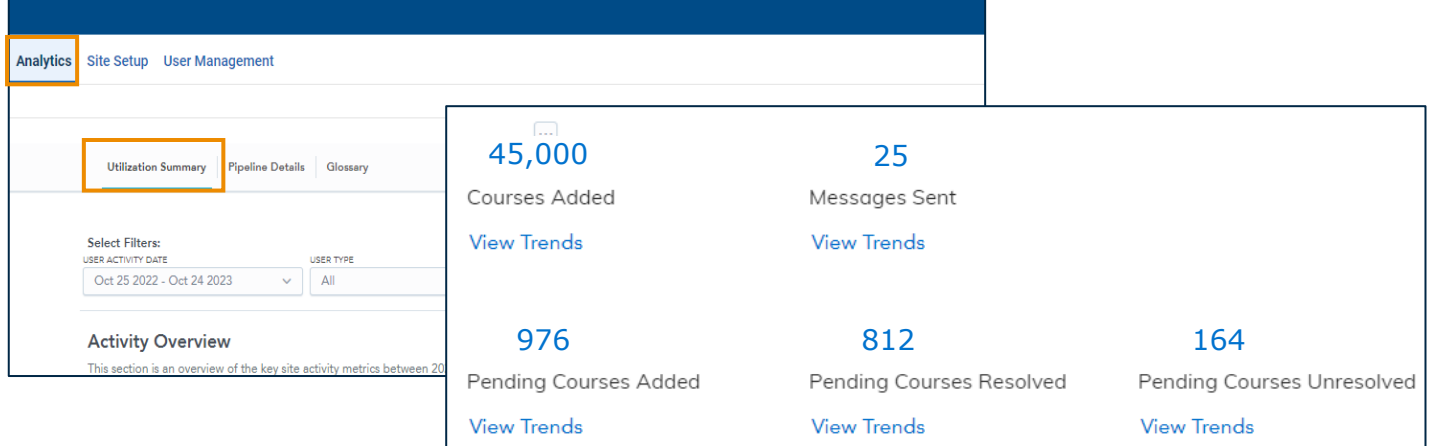

### **Summary Highlights**

### **Automated Course Evaluations: Staff Time and Dollars Saved**

Use of the Transfer Portal has eliminated the need for ad-hoc and unofficial credit evaluations by the Admissions Team, allowing the team to reallocate their time to more strategic work.

## 3,750+ hours

Saved to date

## 45,000 5 minutes

Automatic course evaluations generated Estimated staff time per course review

## \$187,500+

Saved to date

## Automated Course Evaluations and New Course Equivalencies

### **Assumptions**

- Pending course requests resolved = pending courses resolved in the utilization timeframe
- New course equivalencies built = courses resolved as "Resolved (receives credit)". There may be deviation since not all courses will have articulation rules built (e.g., student error, development coursework)

### **Portal: Analytics, Utilization Summary**

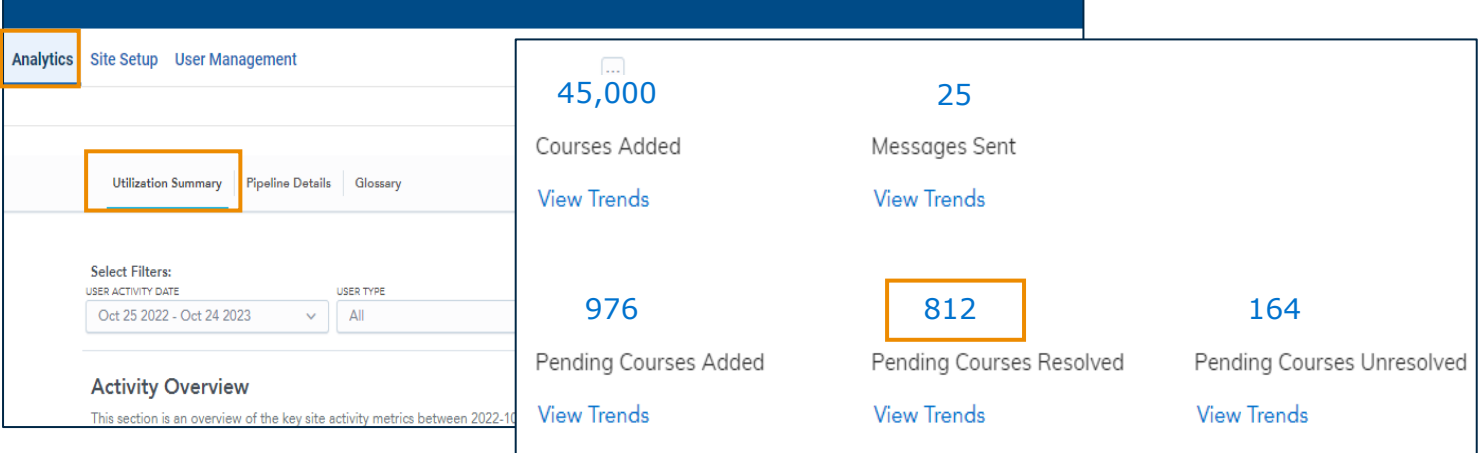

### **New Course Equivalencies**

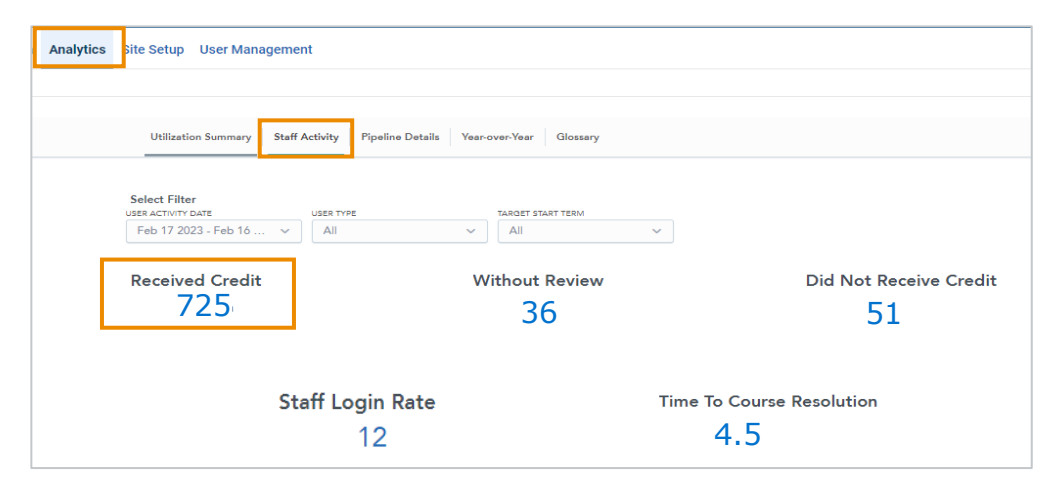

## **Summary Highlights**

### **New Course Equivalencies**

The Credit Evaluation Team prioritized building rules to enable faster official credit evaluations, staff time savings during peak periods, and an improved searchable database for future prospective students.

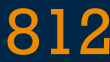

Pending course requests resolved

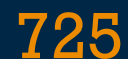

812 Pending course equivalences and the sequivalences and the sequivalences equivalences and requests resolved

## <span id="page-25-0"></span>Transfer Enrollment and Revenue

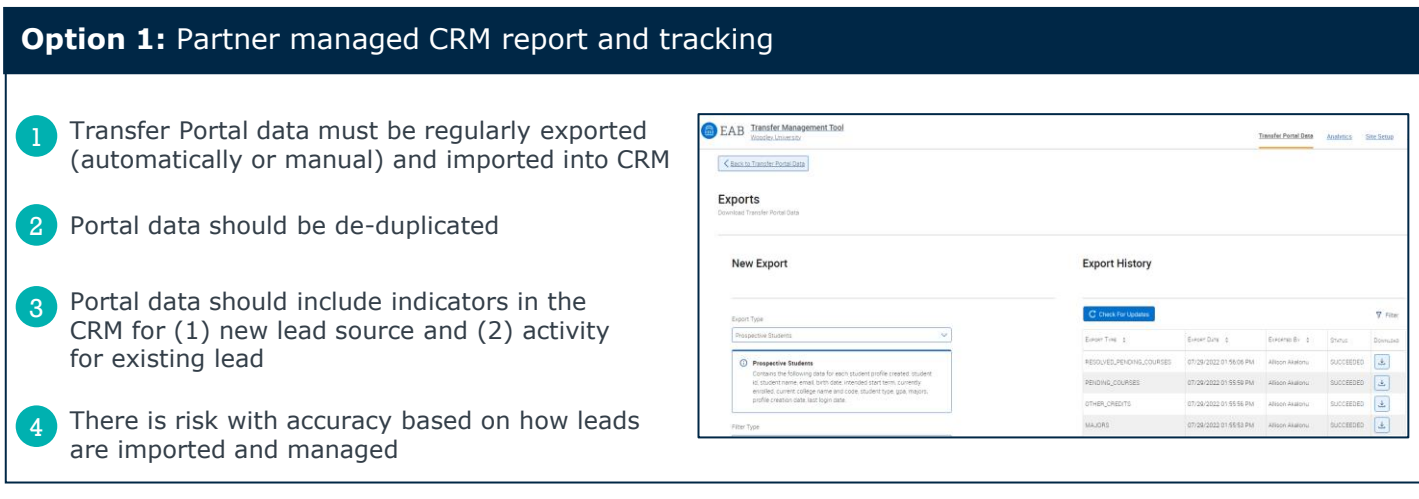

## **Option 2:** Semi-manual analysis, using Transfer Portal exports, partner's entering class file, and EAB Transfer Data Analysis workbook

- Partner-generated enrollment entering class (EC) file must match EAB's data spec
- 2 EC data and latest Portal data loaded into an Excel workbook
- 3 Match all portal leads to EC file
- 4 Workbook pivot and some data fields need to be updated for accuracy

| <b>Summary of Portal Users</b>        |                                               |                  | <b>Total</b>    |      |              |                |               |                       |         |
|---------------------------------------|-----------------------------------------------|------------------|-----------------|------|--------------|----------------|---------------|-----------------------|---------|
| <b>Portal Accounts Created</b>        |                                               |                  | n               |      |              |                |               |                       |         |
| # of Matched Portal Users*            |                                               |                  | п               |      |              |                |               |                       |         |
| # of Non-matched Portal Users         |                                               |                  | н               |      |              |                |               |                       |         |
| % of Matched Portal Users who applied |                                               |                  | #%              |      |              |                |               |                       |         |
|                                       | *Matched users = Email, LN/DOB or FN/LN Match |                  |                 |      |              |                |               |                       |         |
|                                       |                                               |                  |                 |      |              |                |               |                       |         |
|                                       | <b>Term</b>                                   | <b>Submitted</b> | <b>Complete</b> |      | <b>Admit</b> | <b>Deposit</b> | <b>Enroll</b> | <b>App Complete %</b> | Admit % |
| <b>Transfer EC</b>                    | <b>Total All Time</b>                         |                  |                 |      |              |                |               |                       |         |
| Non-Portal                            | <b>Total All Time</b>                         |                  |                 |      |              |                |               |                       |         |
| Portal                                | <b>Total All Time</b>                         |                  |                 |      |              |                |               |                       |         |
| % of EC (Portal)                      | <b>Total All Time</b>                         | #%               | 11%             |      | #%           | #%             | 11%           |                       |         |
|                                       |                                               |                  |                 |      |              |                |               |                       |         |
|                                       | Term                                          | <b>Submitted</b> | <b>Complete</b> |      | <b>Admit</b> | <b>Deposit</b> | Enroll        | <b>App Complete %</b> | Admit % |
| <b>Transfer EC</b>                    | Spring 2019                                   |                  |                 |      |              |                |               |                       |         |
| Non-Portal                            | <b>Spring 2019</b>                            |                  |                 |      |              |                |               |                       |         |
| Portal                                | Spring 2019                                   |                  |                 |      |              |                |               |                       |         |
| % of EC (Portal)                      | Spring 2019                                   | 100%             | 100%            | 100% |              | 100%           | 100%          |                       |         |
| <b>Transfer EC</b>                    | Summer 2019                                   |                  |                 |      |              |                |               |                       |         |
| Non-Portal                            | Summer 2019                                   |                  |                 |      |              |                |               |                       |         |
| Portal                                | Summer 2019                                   |                  |                 |      |              |                |               |                       |         |
| % of EC (Portal)                      | Summer 2019                                   | <b>H%</b>        | 896             | 896  | 896          |                | $W\%$         |                       |         |

*Excel linked on [Transfer Maturity Curve and Strategic Resources](https://eab.com/resources/tool/transfer-maturity-curve/)*

## *Sample Output*

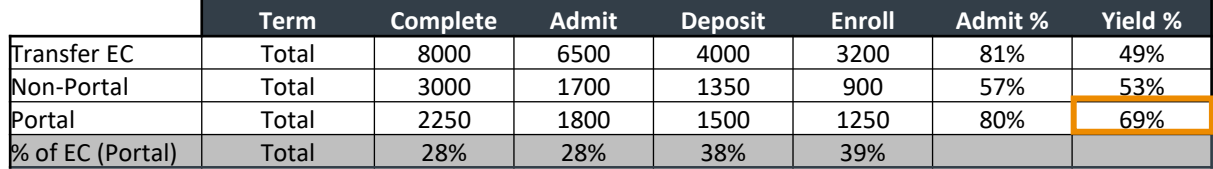

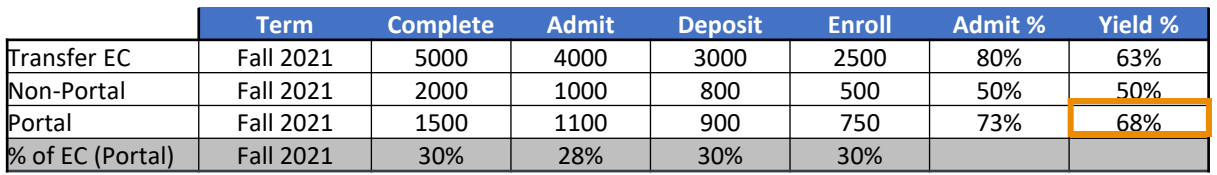

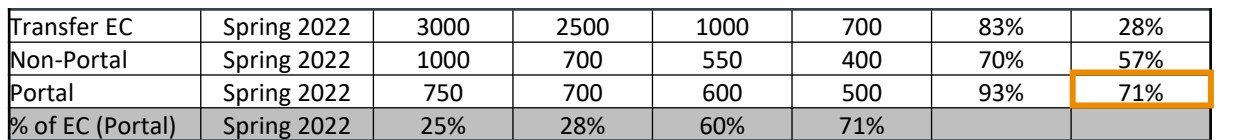

\* Dummy data used in this example

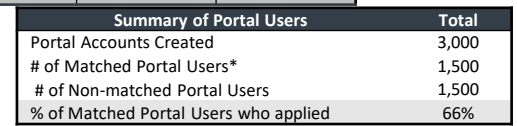

*\*Matched users = Email, LN/DOB or FN/LN Match*

## Transfer Enrollment and Revenue

Enrollment cycle: Fall 2021, Spring 2022

## **Account Activity**

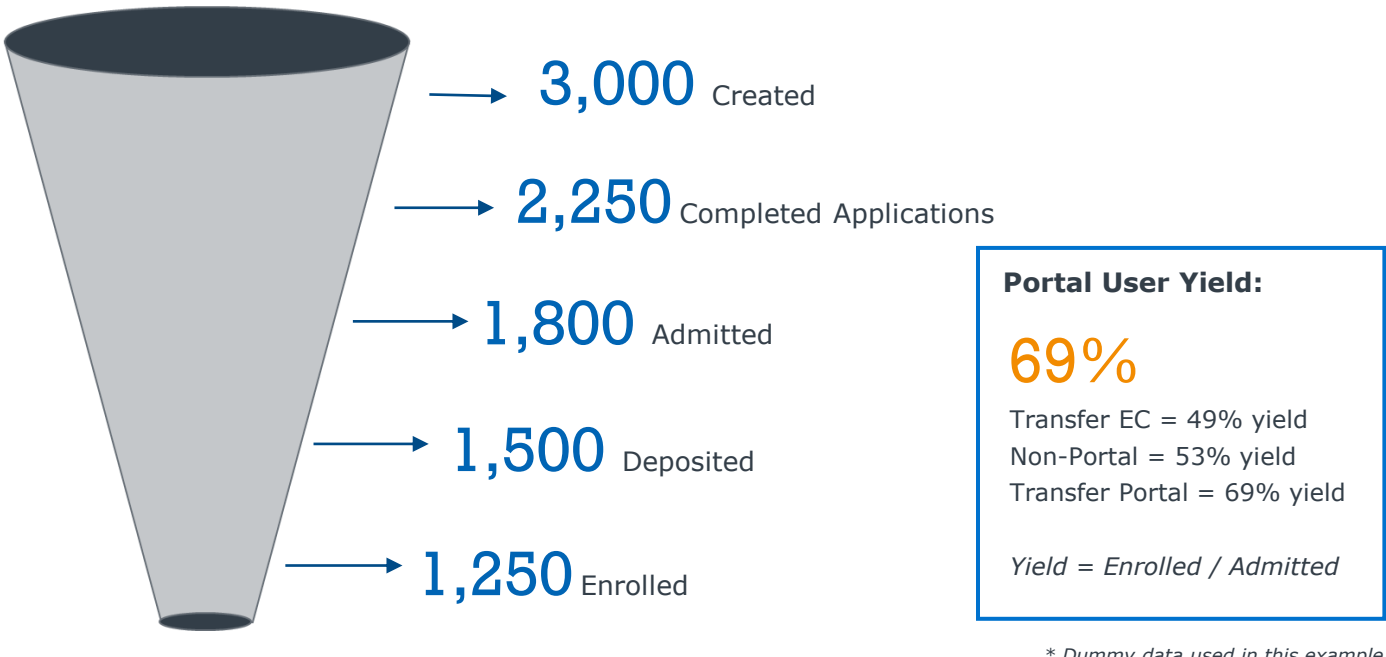

*\* Dummy data used in this example Matched users = Email, LN/DOB or FN/LN Match*

## **Inquiry Generation**

The accounts generated in the Transfer Portal serve as transfer inquiries, which are then exported into your CRM, resulting in cost savings by eliminating the need to purchase inquiries from transfer students.

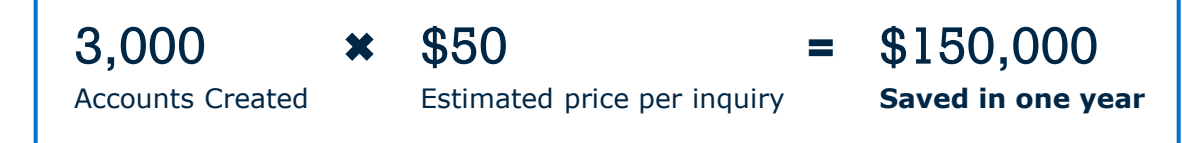

## **Estimated Cost and Revenue**

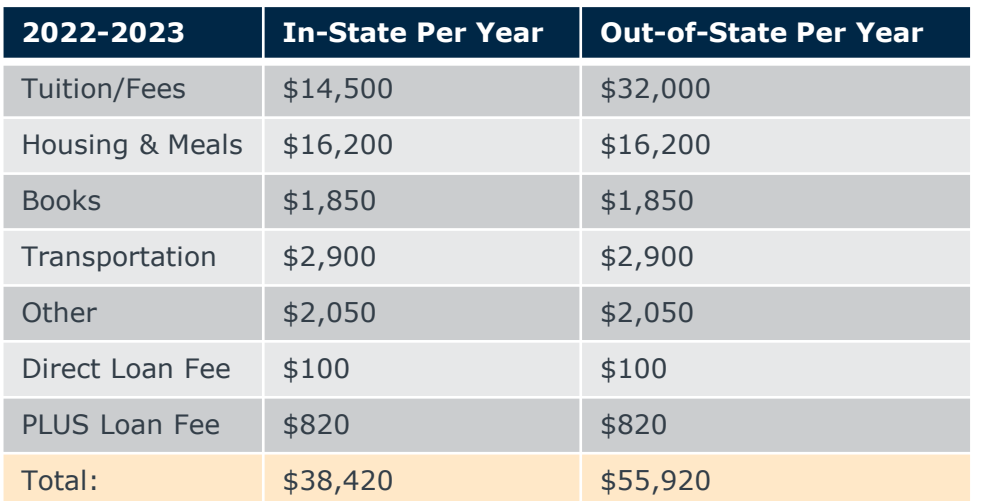

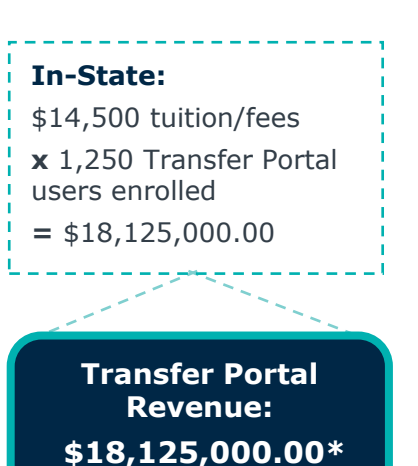

\*Considerations: *Some transfer students are out-of-state; transfer discount rate*

## <span id="page-27-0"></span>Download Transfer Impact Report Template Online

[The Annual or Semiannual Transfer Impact Report Template is available online as an editable Microsoft](https://eab.com/resources/tool/evaluating-transfer-portal-impact/)  [Word document.](https://eab.com/resources/tool/evaluating-transfer-portal-impact/) Input the metrics you calculate and identify using Impact Templates 1-5 from this toolkit into the report.

### **Access the Report Template Online**

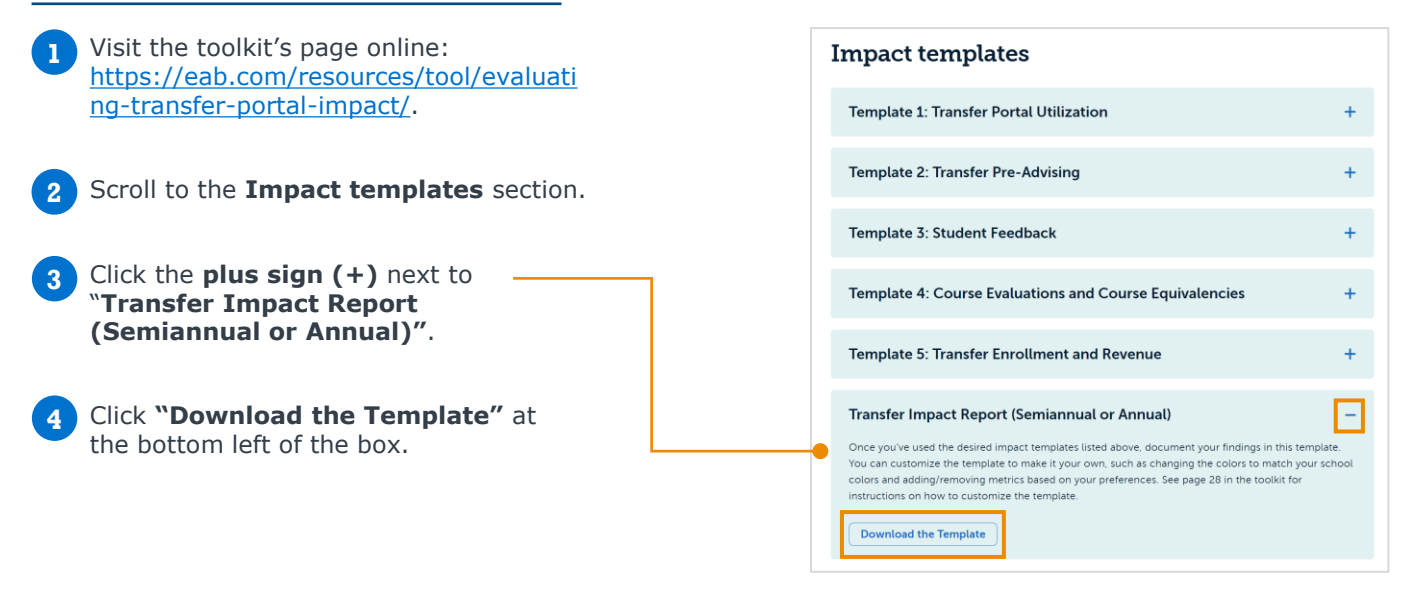

### **How to Customize the Template in Microsoft Word**

You may wish to edit the template based on your institutional preferences, like metrics to include, font type, table and font colors, the inclusion of your institution logo, etc.

### **1** [Download the template online.](https://eab.com/resources/tool/evaluating-transfer-portal-impact/)

**2**

In the open document, you may want to rearrange, add, or remove text. You can rearrange sections and bullet points by copy and pasting within the document. Delete or add text as you would in any document.

**3** To add a new text box, click on the **Developer tab** on your Microsoft Word ribbon.

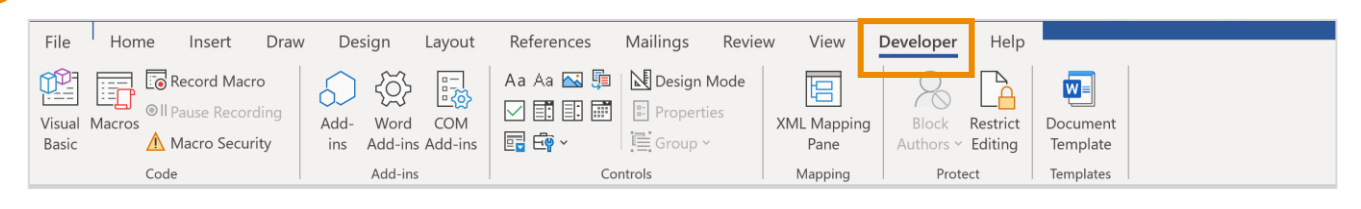

**4** Click the place in the document where you would like to add the text box.

**5** On the Developer tab, click the **Aa icon**.

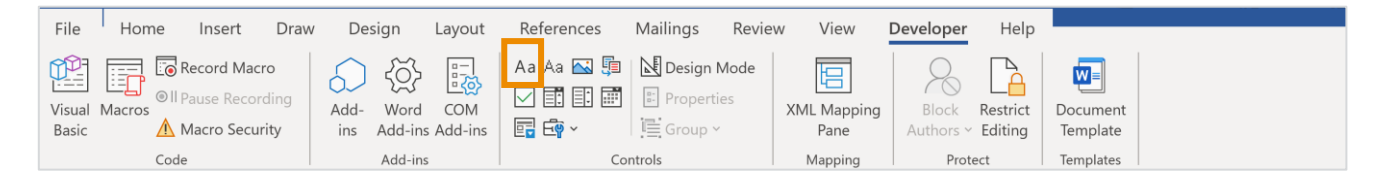

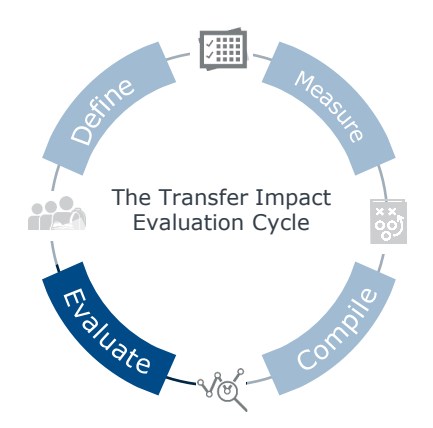

<span id="page-28-0"></span>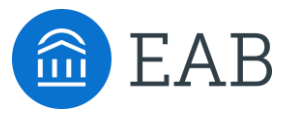

# **Evaluate Transfer Impact and Recalibrate**

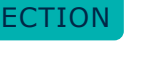

This section includes tools to assess your transfer work and process based on findings and observations in the Semiannual or Annual Transfer Impact Report you have created. Every initiative is iterative and there is always room for improvement to best support transfer student success.

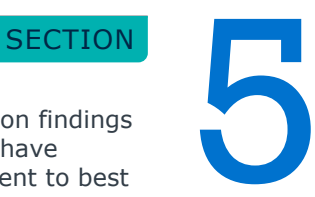

## Think Strategically When Reviewing the Data

After you have complied your [Transfer Portal Impact Report,](#page-27-0) you should look beyond the numbers in the context of your institution and priorities.

**Questions for Consideration**

*To make informed decisions, it is crucial to pair data with qualitative context to help decisionmakers make more accurate and impactful decisions.* 

**1** Who are the individuals who have institutional and cultural context to accurately interpret the report?

**2** How does the impact compare to previous year baselines? For example, have the number of Transfer Portal student accounts held steady? If so, why and is there room to grow in this area?

**3** Are there any major institutional initiatives or external events (e.g., global pandemic) outside of the Transfer Admissions Office control that could be influencing the results? For example, did the institution receive a grant that funded a transfer partnership program for one year?

**4** What are some process metrics or "smaller" wins (e.g., increase in the number of course articulations, use of system automations to reduce evaluation time) that are not directly tied to outcome metrics (e.g., increase in transfer admission rates) but contribute to overall transfer student goals?

Have there been any adjustments to transfer staff for initiatives? Did the institution **5** make this work more or less of someone's role? How did that impact the time toward these goals?

Have there been any new partnerships with feeder institutions that could have had **6**impact on certain data points? If so, did they trend more positively?

## Worksheet: Insights, Recommendations, and Value

After completing your Transfer Impact Report, record your findings below to ensure your data story includes the three critical components. [You may download this worksheet individually as a fillable PDF](https://eab.com/resources/tool/evaluating-transfer-portal-impact/)  [online under the "Worksheets" section.](https://eab.com/resources/tool/evaluating-transfer-portal-impact/)

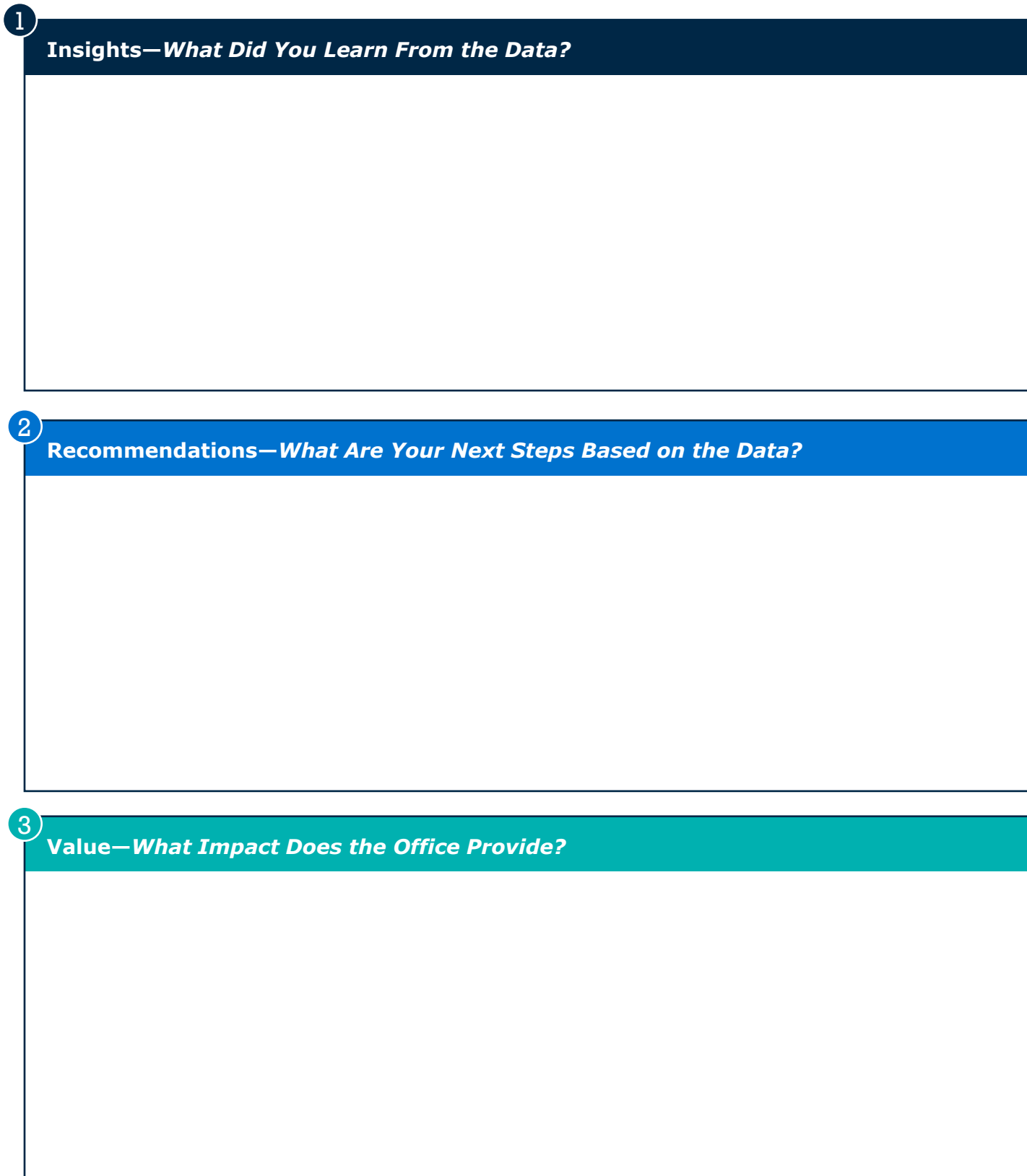

## Worksheet: Reflect on the Process and Iterate

After completing your Transfer Impact Report, reflect on the process. You may download this worksheet [individually as a fillable PDF online under the "Worksheets" section.](https://eab.com/resources/tool/evaluating-transfer-portal-impact/)

## **Process Improvements**

What changes can you make to the transfer impact evaluation process to improve scale and ease of data collection and report creation? **1**

2) Are there additional individuals you'd like to involve in the process? If so, who and when in the process?

**3** What did you like and dislike about the process? In what ways can you improve the less favorable parts?

## **Impact Metrics and Documentation**

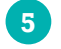

What changes will you make to your Transfer Impact Report document? For example, are there additional metrics or qualitative information you want to include?

**6**

In what ways will the Transfer Impact Report be shared with the broader campus?

<span id="page-33-0"></span>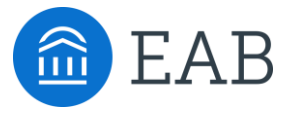

# **Celebrate Your Work in an Impact Story**

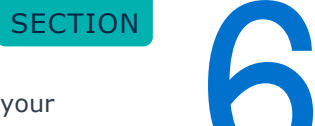

This section outlines the process for creating an Impact Story to celebrate your wins inside and outside of your institution.

## Visualizing Your Impact Story

## Creating a Visual to Share Inside and Outside Your Institution

Your Transfer Impact Report will serve as a valuable document to share the many ways in which your offices that support transfer efforts are progressing on transfer goals, helping transfer students, and more. It can be additionally beneficial to use that report to create an **Impact Story.** This allows you to visualize your impact story in a different way for easier storytelling, allowing you to bring greater attention to specific parts of your story.

### **Impact Story Creation Process**

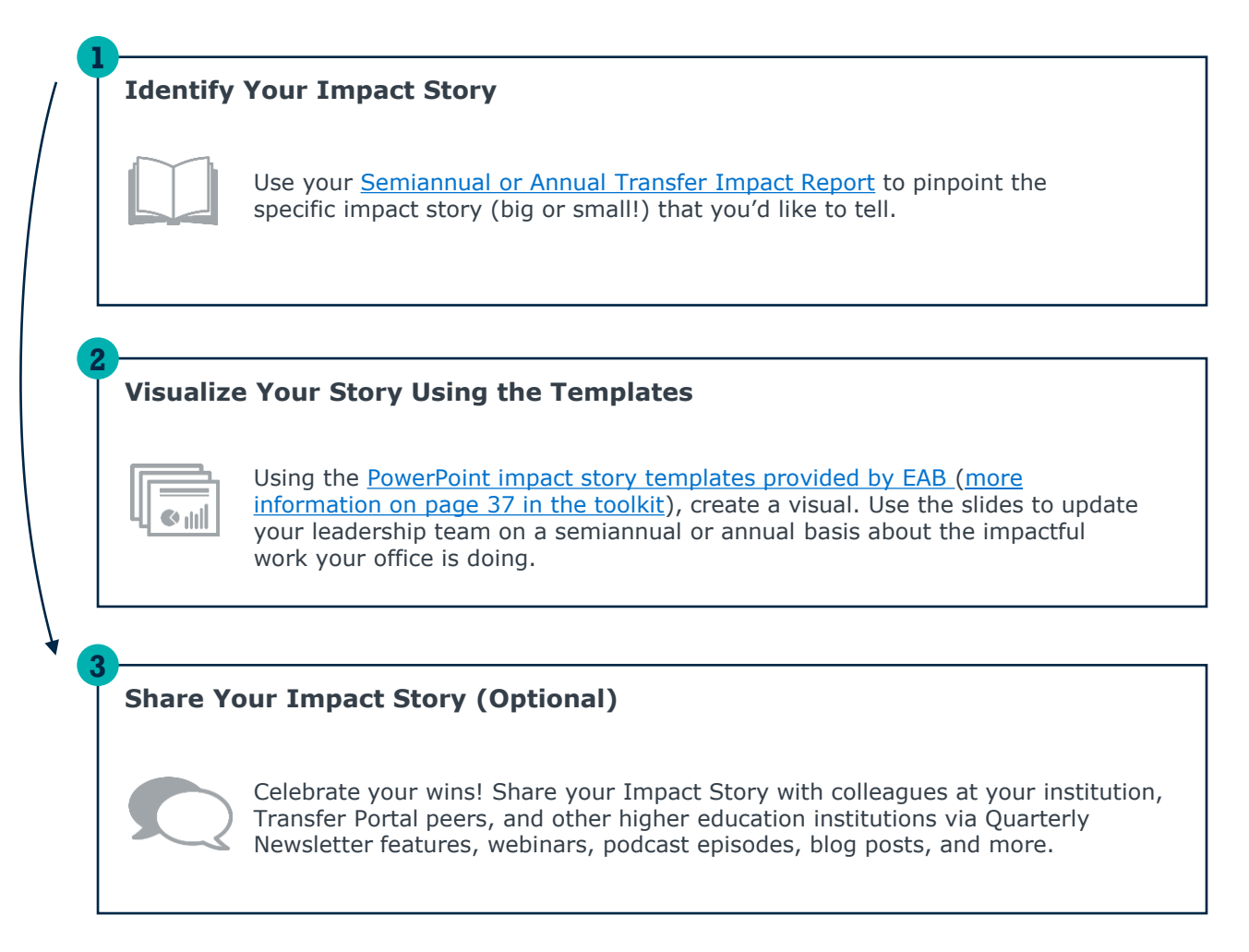

## Impact Is a Spectrum – Nothing Is Too "Small"

Partner Impact Examples

## **A Spectrum of Impact Stories: Three Categories**

Transfer impact is a spectrum ranging from "smaller" to "larger" wins. But a win is a win regardless, and everything should be celebrated! Below is a visual representation of this spectrum and a few partner examples.

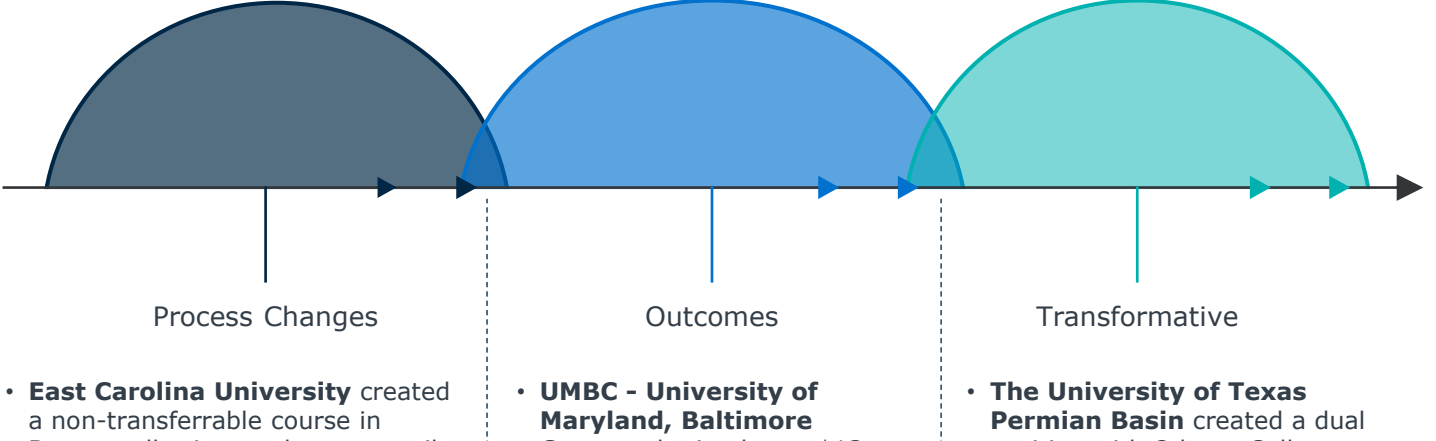

- Banner, allowing students to easily see which courses do not transfer for credit. ECU made this change because they noticed that certain non-transferable courses were consistently submitted. This changes saves both students and staff time and provides students with greater visibility into transferrable credits.
- **Grand View University** built associate degree courses in Colleague for all Iowa Community Colleges and added language to their Portal, making the degree completion page more robust with information and a more helpful tool for students.
- **A large public doctoral university** launched a personalized email communication campaign for transfer students that addresses common questions and assists prospective students in navigating the admissions process. The campaign saves their team and students time by providing the information upfront.

**County** obtained over \$13

million in revenue from students who used the Transfer Portal and enrolled at the university. Additionally, their staff saved almost 2.5 years of time and \$156,000 in a four-year time period by using the Portal's course review functionality.

- **University of San Francisco** generated 41,134 automatic course evaluations, saving staff 3,428 hours and the university over \$172,000. The Admissions Team can focus on other strategic priorities with their saved time now.
- position with Odessa College to grow their transfer student pipeline and enrollment numbers.
- **Winthrop University**  achieved a 17% increase in transfer enrollment, which they attribute to many things, including their partnerships with various Technical and Community Colleges in South Carolina and North Carolina (e.g., York Technical College) and use of the Portal.
- **A large public doctoral university** revamped their course evaluation process by building out course equivalency rules vs. providing one-off responses triggered by student request. This change created equity across departments in how transfer credit was awarded and improved the student experience by providing critical information much earlier in the process.

## <span id="page-36-0"></span>Create Your Own Impact Story Using Our Templates

[PowerPoint Templates Available for Download Online](https://eab.com/resources/tool/evaluating-transfer-portal-impact/)

### **Make a Value Story Slide**

To assist you in creating a visual for your Impact Story, we have provided [slide templates](https://eab.com/resources/tool/evaluating-transfer-portal-impact/) for you to use. [Scroll to the "PowerPoint slide templates" section of the page. Download the slides and use the](https://eab.com/resources/tool/evaluating-transfer-portal-impact/)  [slide that fits best with your story.](https://eab.com/resources/tool/evaluating-transfer-portal-impact/) For inspiration, we have included a few partner example slides for your reference.

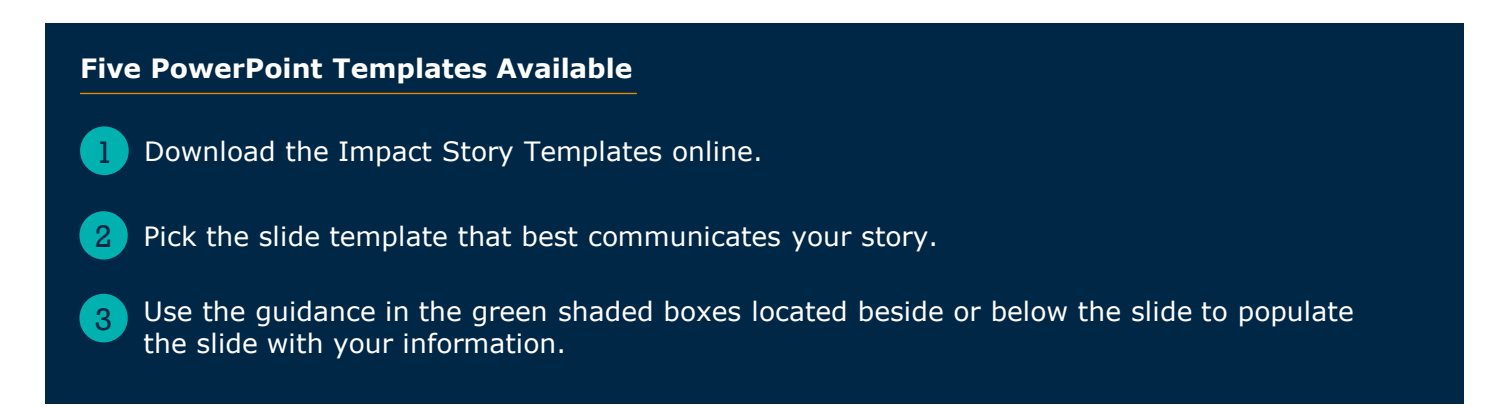

### *Example Slide Template*

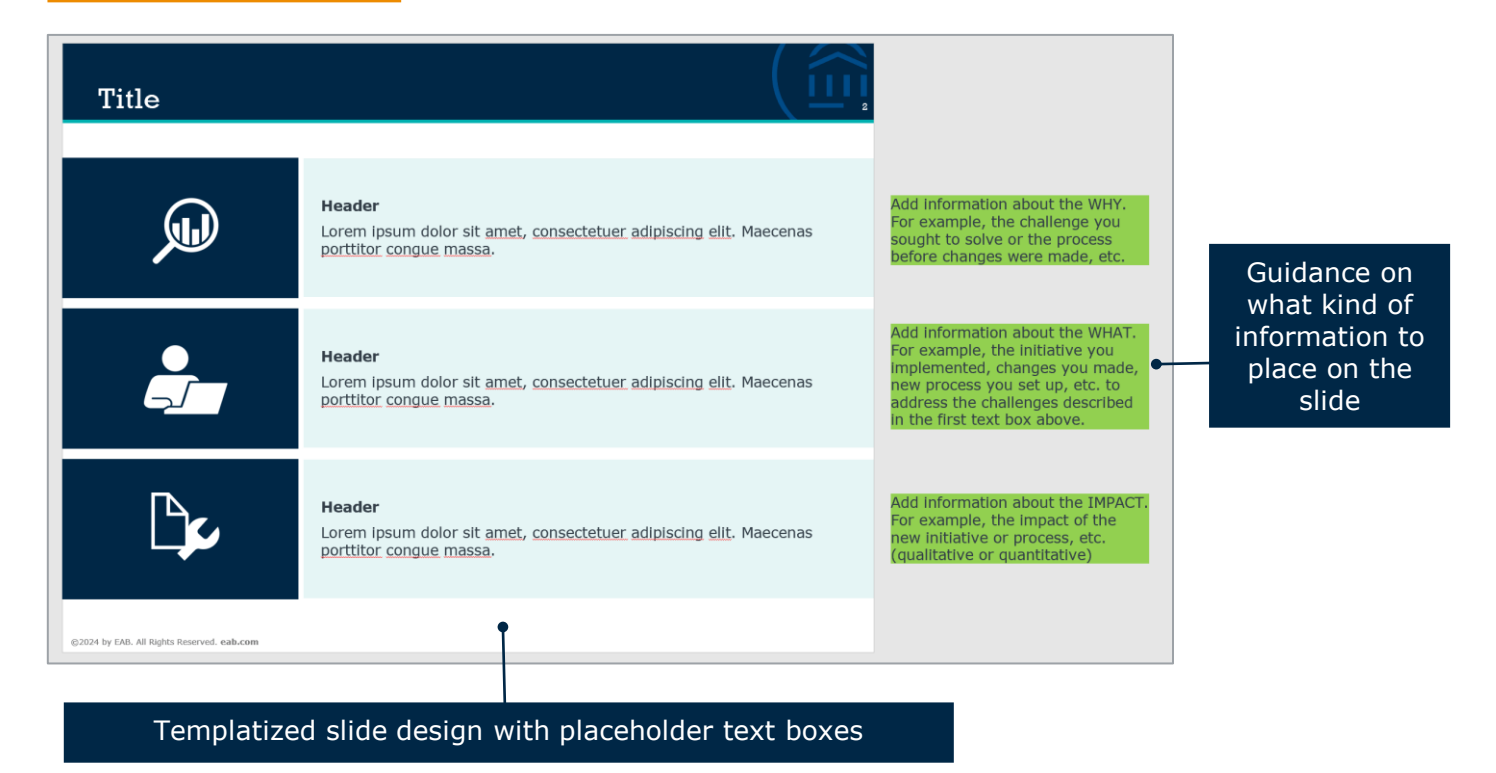

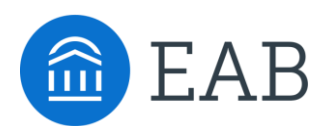

202-747-1000 | **eab.com**

 $\bullet$  @eab\_  $\bullet$  @WeAreEAB @ @eab.life

## **ABOUT EAB**

At EAB, our mission is to make education smarter and our communities stronger. We work with thousands of institutions to drive transformative change through data-driven insights and best-in-class capabilities. From kindergarten to college to career, EAB partners with leaders and practitioners to accelerate progress and drive results across five major areas: enrollment, student success, institutional strategy, data analytics, and diversity, equity, and inclusion (DEI). We work with each partner differently, tailoring our portfolio of research, technology, and marketing and enrollment solutions to meet the unique needs of every leadership team, as well as the students and employees they serve. Learn more at eab.com.